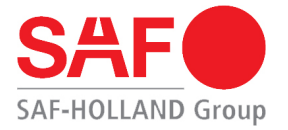

# **Betriebs-, Wartungs-, InstalIations- und Reparatur-Anleitung**

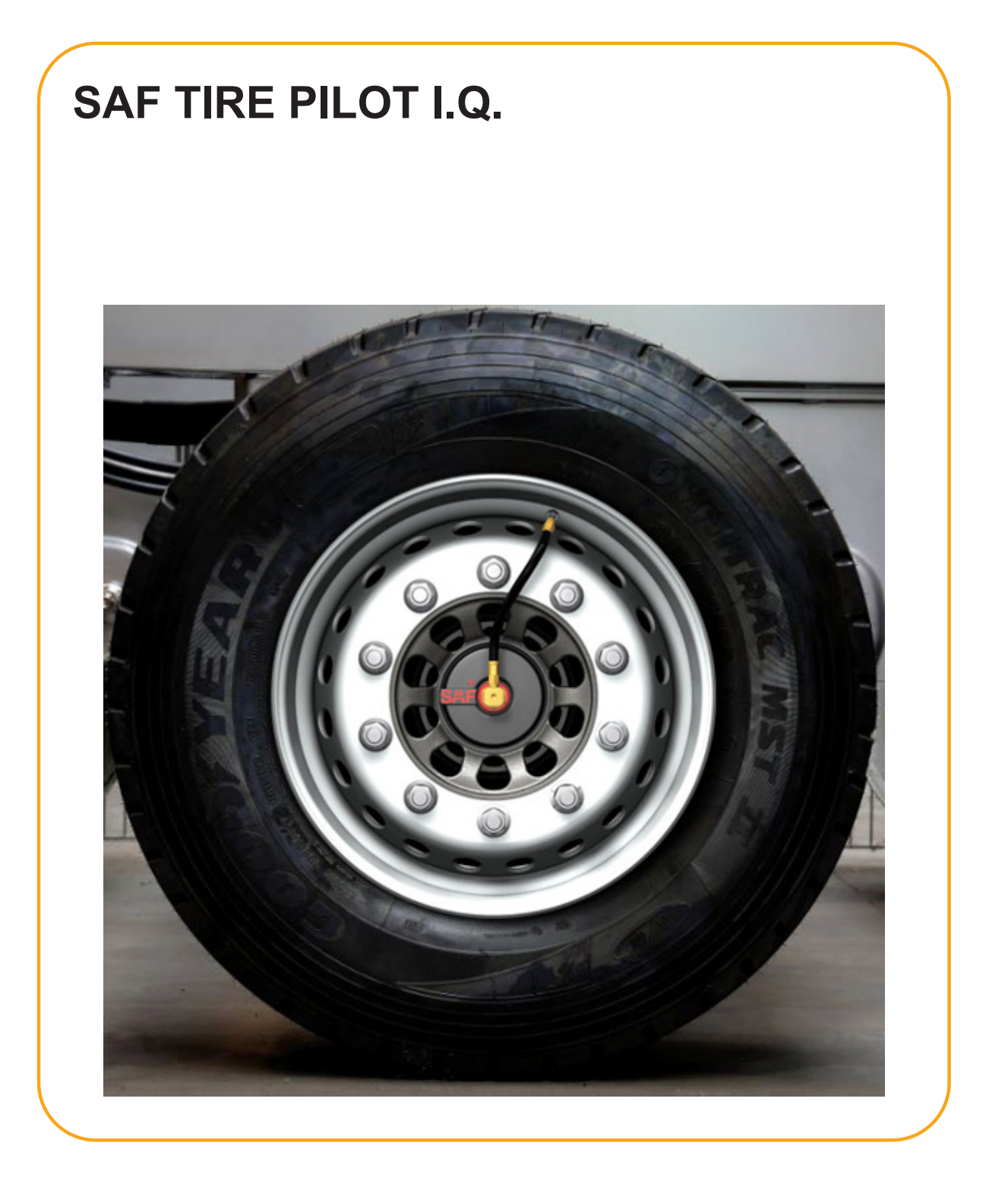

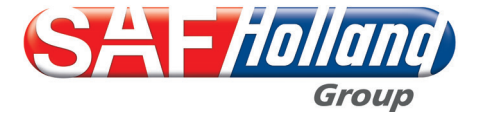

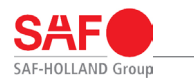

## **Wichtiger Hinweis**

diese Anleitung hilft Ihnen, das Produkt von SAF-HOLLAND kennen zu lernen und seine bestimmungsgemäßen Einsatzmöglichkeiten zu nutzen.

Die Anleitung enthält wichtige Hinweise, wie das Produkt sicher, sachgerecht und wirtschaftlich betrieben wird. Ihre Beachtung hilft, Gefahren zu vermeiden, Störungen und Ausfallzeiten zu vermindern und die Zuverlässigkeit sowie die Lebensdauer des Produktes zu erhöhen. Lesen Sie die Anleitung aufmerksam durch und befolgen Sie die Anweisungen sorgfältig.

Es ist jederzeit zu gewährleisten, dass alle Personen die Tätigkeiten am Fahrzeug auszuführen haben, die Anleitung einsehen können.

Die Anleitung sollte stets in dem Fahrzeug mitgeführt werden.

# **Urheberrecht**

Im Sinne des Gesetzes gegen unlauteren Wettbewerb ist diese Anleitung eine Urkunde. Das Urheberrecht davon verbleibt der

SAF-HOLLAND GmbH Hauptstraße 26 D-63856 Bessenbach.

Diese Anleitung enthält Texte und Zeichnungen, die ohne ausdrückliche Genehmigung des Herstellers weder vollständig noch teilweise

- vervielfältigt,
- verbreitet oder
- anderweitig mitgeteilt werden dürfen.

Zuwiderhandlungen verpflichten zu Schadenersatz.

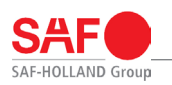

## **Inhalt**

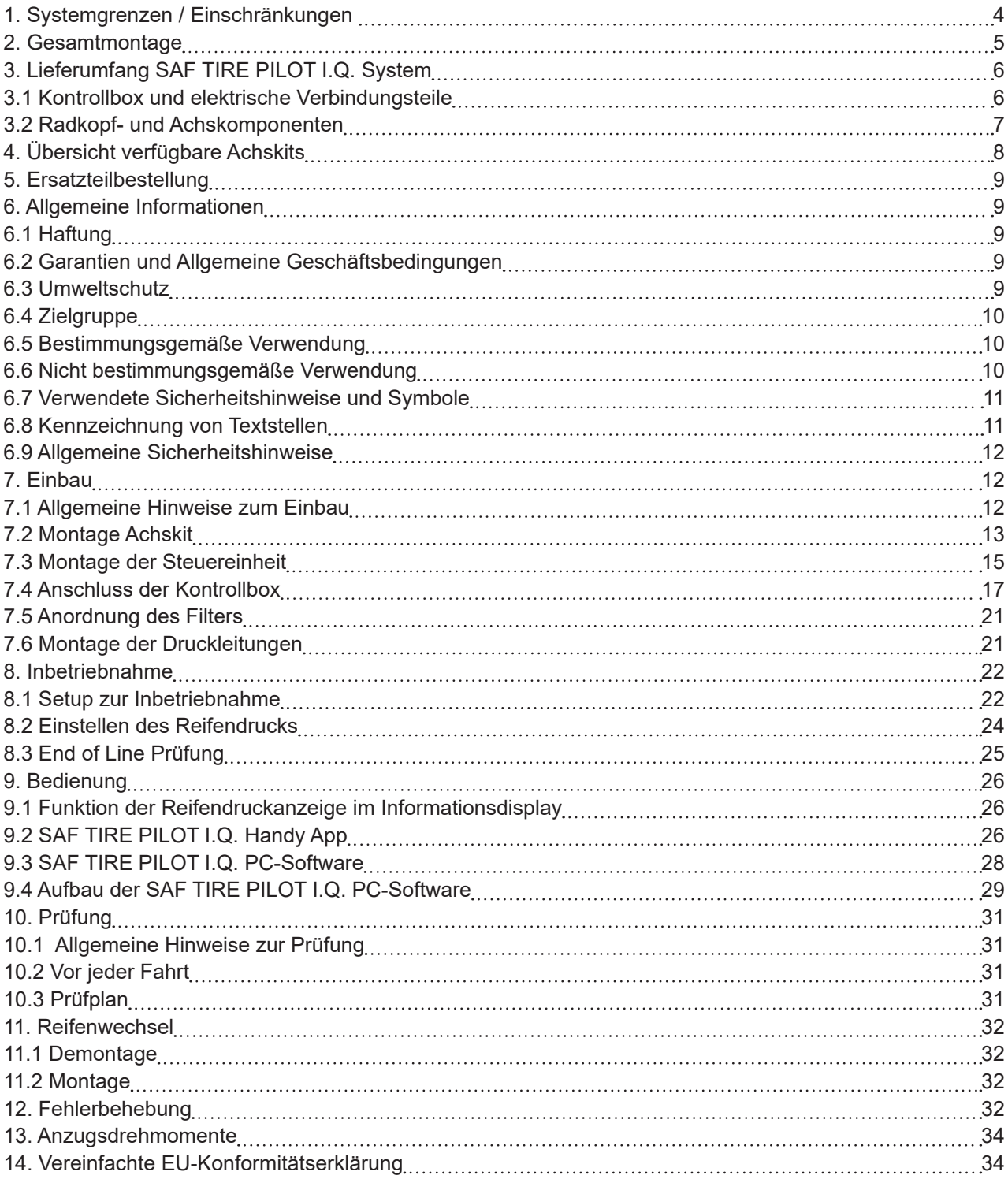

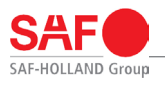

# **1. Systemgrenzen / Einschränkungen**

Das SAF TIRE PILOT I.Q. System unterliegt folgende Einschränkungen beim Einbau/Integration:

- Anzahl Achsen 1-5
- Anzahl Reifen 2-20 bzw. Volumenangaben
- 7,5 bar 9,0 bar Reifendruck
- Spannungsversorgung 12/24V
- Luftversorgung mit mind. 6 bar muss gewährleistet sein
- Max. Luftvolumen im System 140 l ohne Reifenvolumen
- Max. Volumen Singlereifen 245 dm<sup>3</sup>
- Max. Volumen Zwillingsreifen 153 dm<sup>3</sup>
- Max. Länge der Versorgungsleitung 20 m mit min. Rohrabmessung Ø 8x1 mm
- Montageposition Kontrollbox siehe "Abb. 7: Montage Kontrolllbox 1" auf Seite 16 und "Abb. 8: Montage Kontrollbox 2" auf Seite 16.
- Temperaturbeschränkungen: max. -20 °C

Bei Fahrzeugen mit mehr als 5 Achsen oder bei denen die max. Länge der Versorgungsleitung überschritten wird, können mehrere identische SAF TIRE PILOT I.Q. Systeme kombiniert werden, sofern Datenkommunikation durch EBS gewährleistet ist.

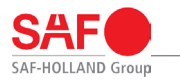

# **2. Gesamtmontage**

In diesem Kapitel wird Integration des SAF TIRE PILOT I.Q. Systems in einen aktuellen Anhänger am Beispiel eines 3-achsigen Sattelaufliegers beschrieben.

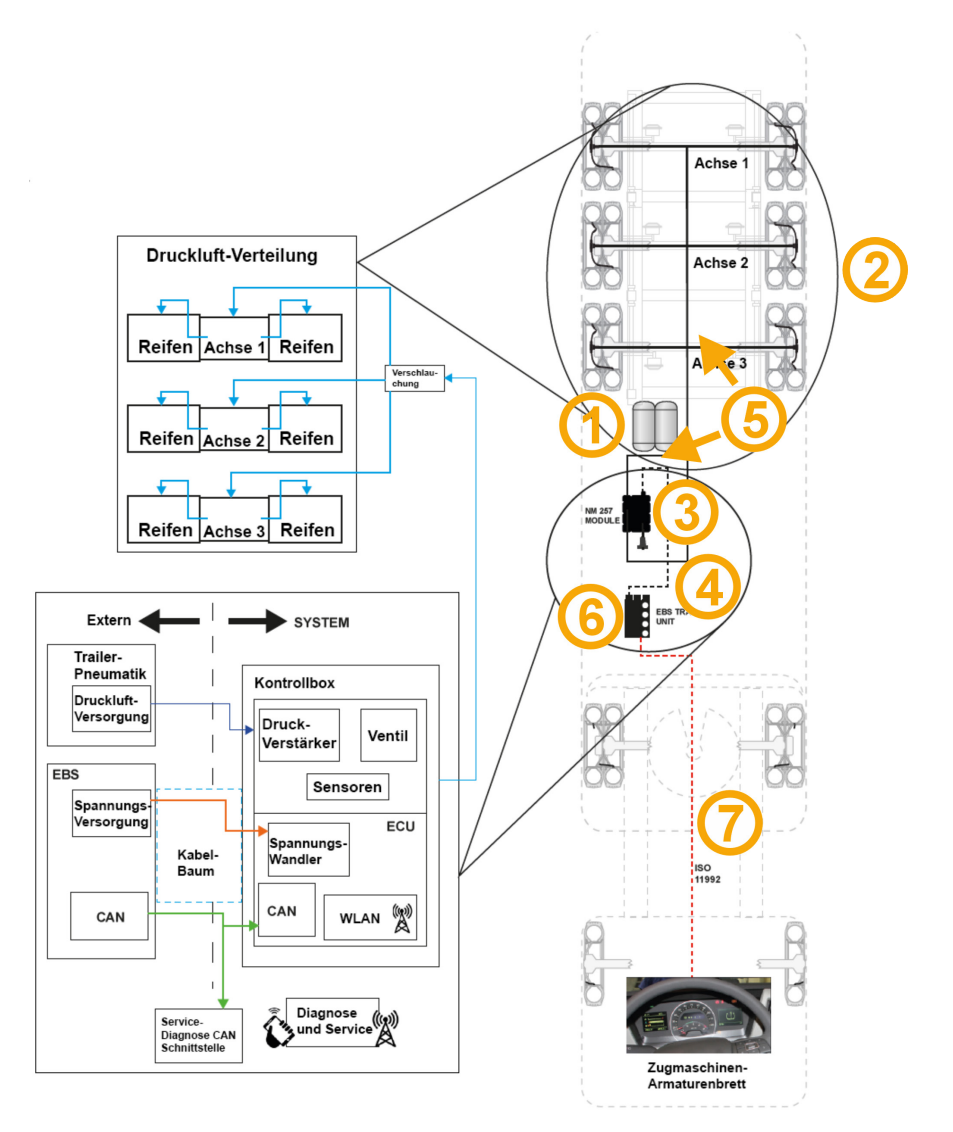

#### **Abb. 1: Gesamtmontage**

# **Achtung!**

Die Druckleitungen zum Steuerkasten müssen so verlegt werden, dass sie nicht durch Scheuern beschädigt werden können.

Die Position / Länge der Leitung muss so ausgewählt werden, dass beim Ein- und Ausfedern der Achse die Leitungen nicht beschädigt werden.

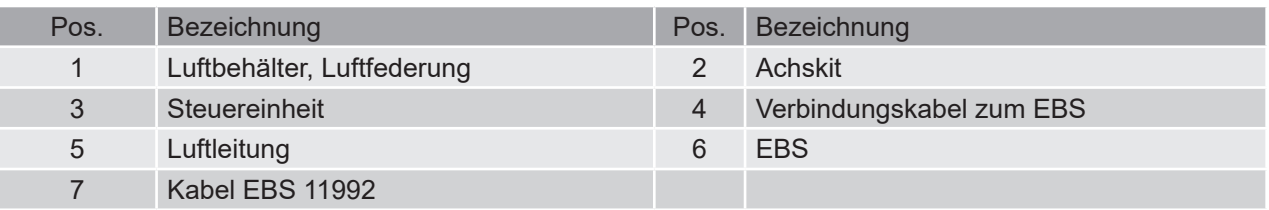

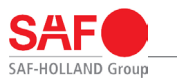

# **3. Lieferumfang SAF TIRE PILOT I.Q. System**

# **3.1 Kontrollbox und elektrische Verbindungsteile**

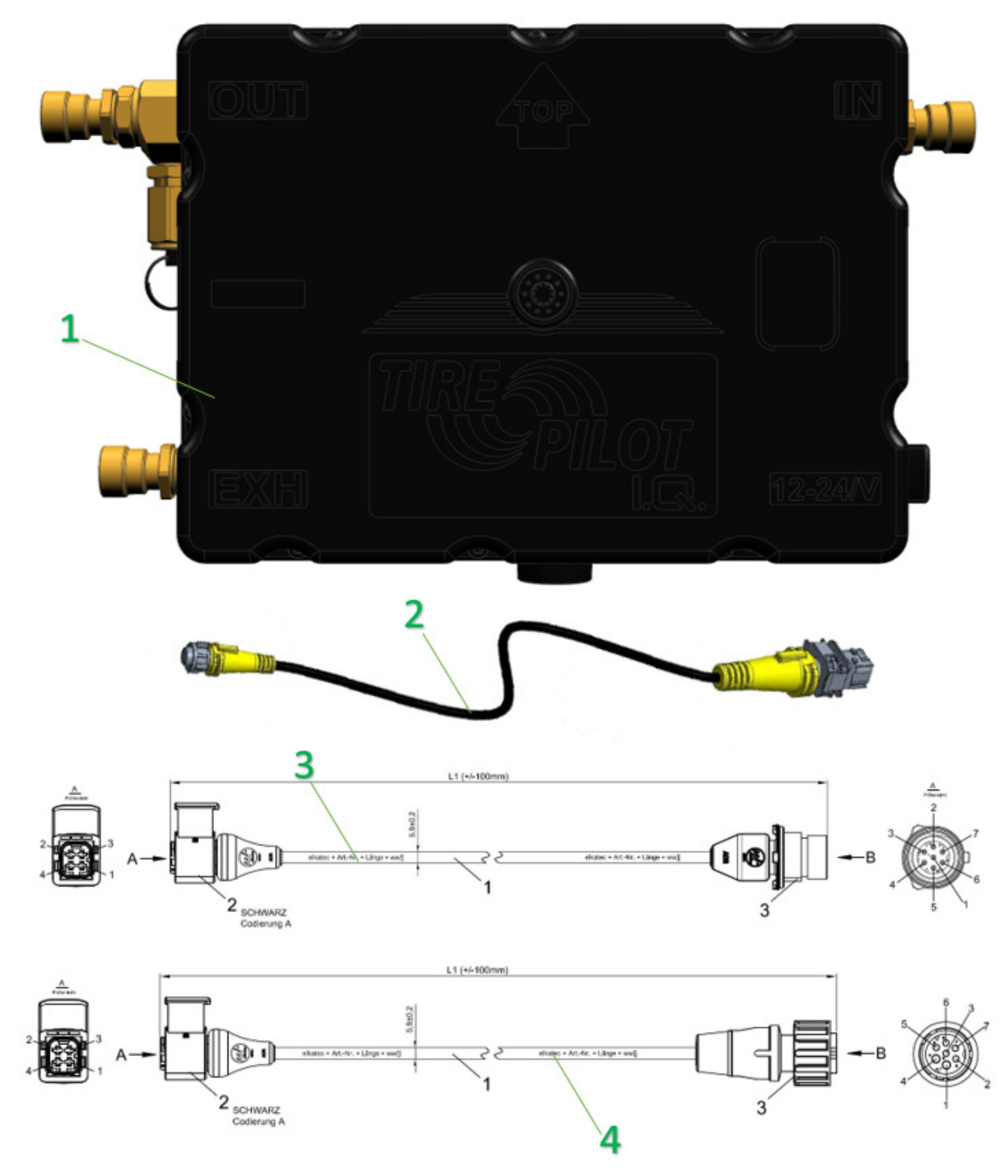

#### **Abb. 2: Bauteilübersicht**

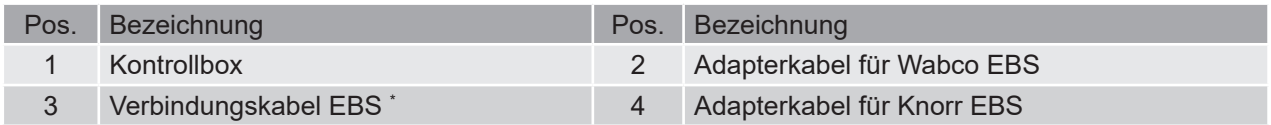

\*) Für die Verwendung mit einem EBS von Haldex sind keine zusätzlichen Adapterkabel nötig

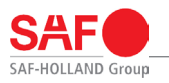

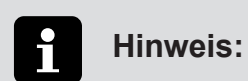

Bei der Ersatzteilbestellung die genaue Bestell-Nr. des Produktes bereithalten.

# **3.2 Radkopf- und Achskomponenten**

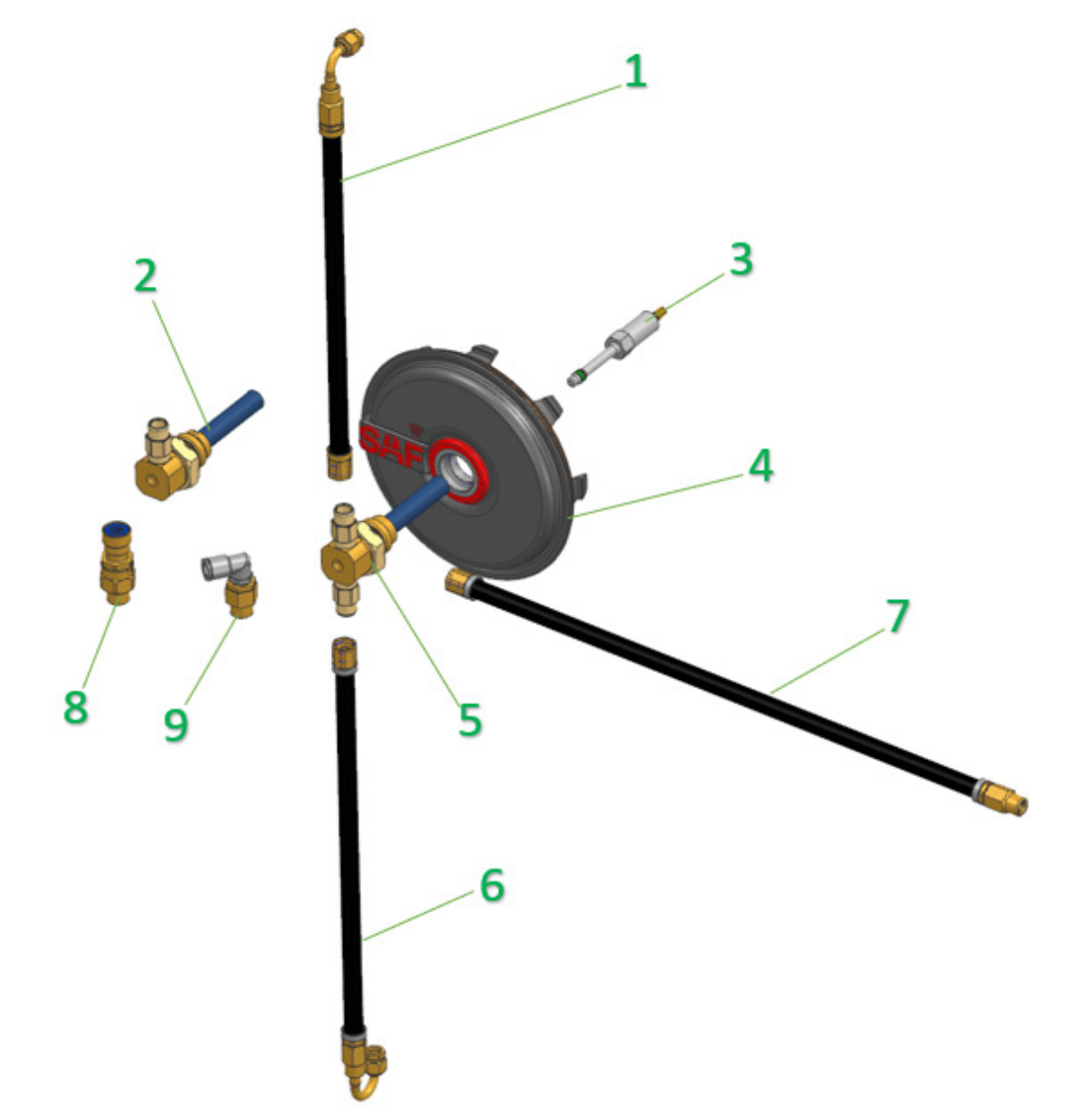

**Abb. 3: Montageübersicht Achskit**

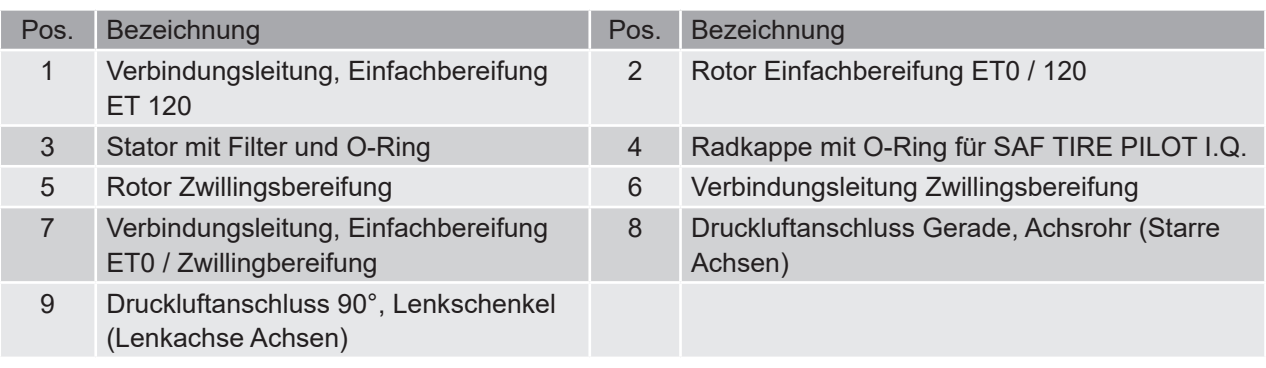

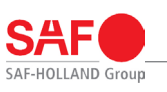

# **4. Übersicht verfügbare Achskits**

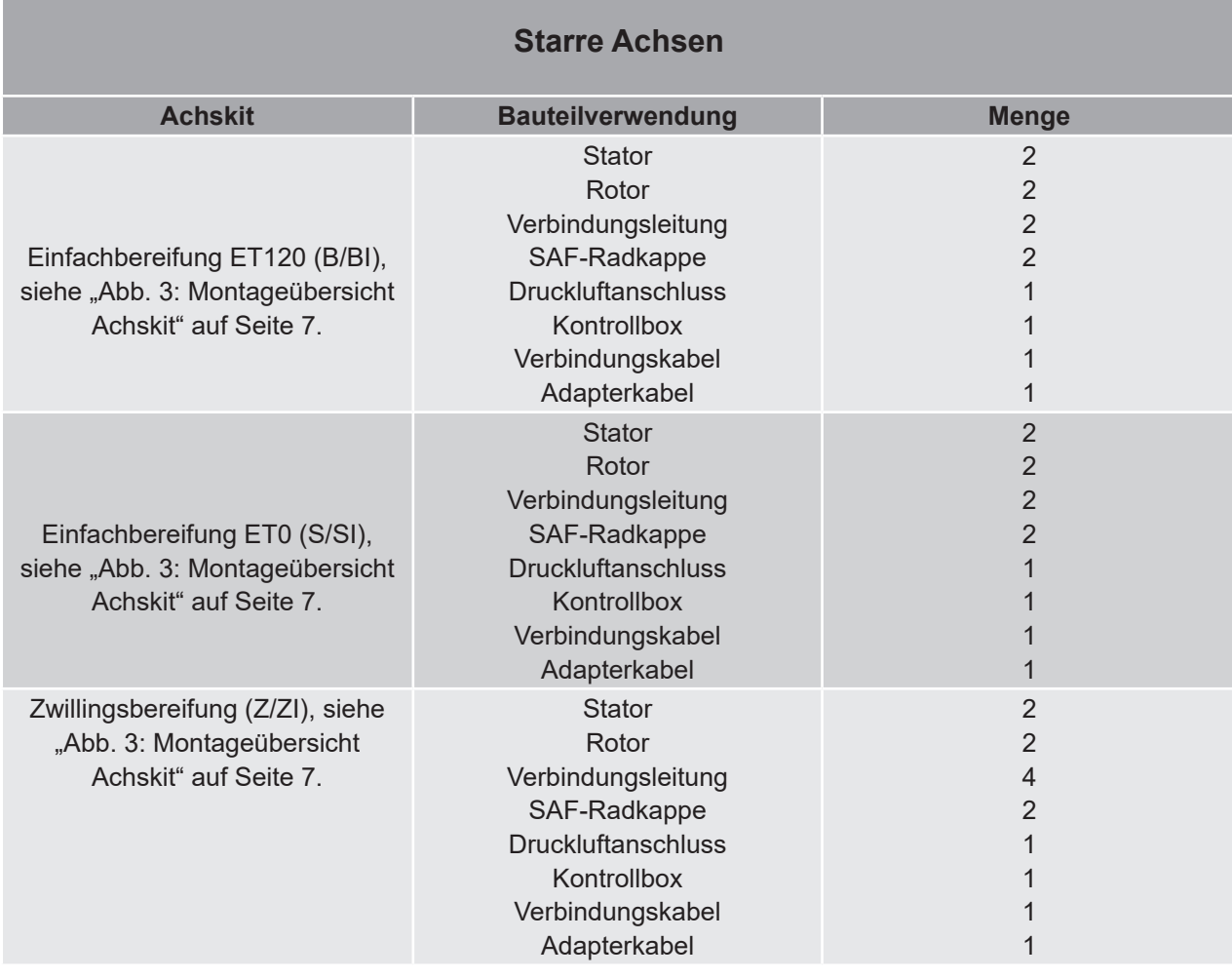

# **Lenkachsen**

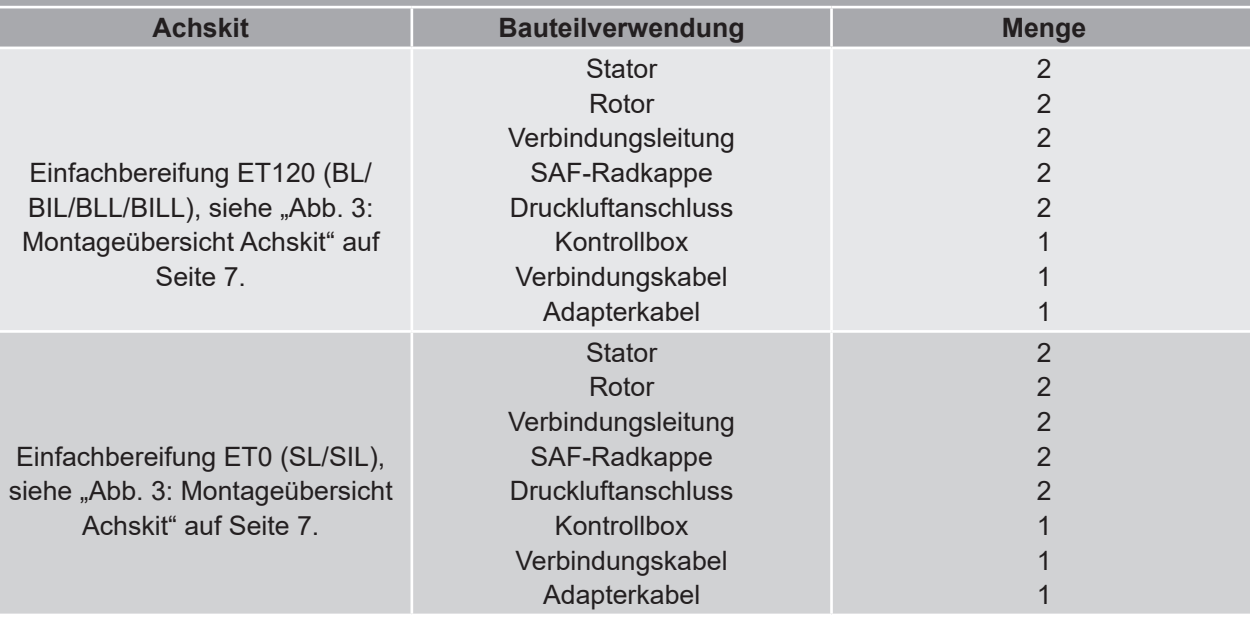

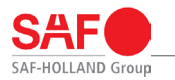

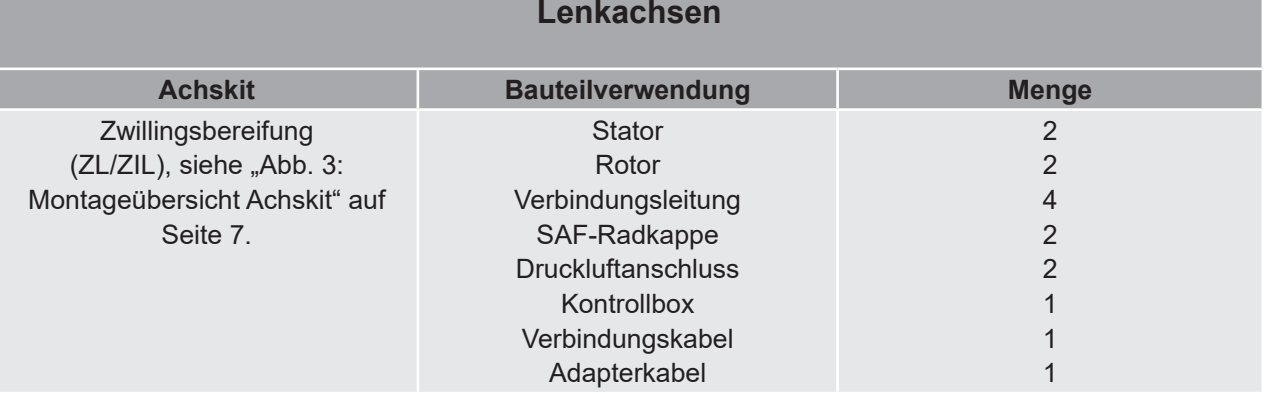

# **5. Ersatzteilbestellung**

Bei der Original-Ersatzteilbestellung von SAF-HOLLAND auf die Baugruppen des jeweiligen Produktes achten.

Nachbauteile beeinflussen die Funktion des Produktes negativ, weisen geringere Standzeiten sowie Risiken und Gefahren auf, die nicht von SAF-HOLLAND abgeschätzt werden können. Außerdem erhöhen sie den Prüfaufwand.

Für die technische Betreuung der SAF-HOLLAND Produkte sowie die Bereitstellung von Teilen steht ein dichtes Servicenetz von SAF-HOLLAND Partnerbetrieben zur Verfügung.

Weitere Hinweise zur Ersatzteilidentifikation finden Sie auf unserer Homepage unter www.safholland.com im Bereich Aftermarket.

Aktualisierungen werden im Bedarfsfall im Internet unter www.safholland.com veröffentlicht.

# **6. Allgemeine Informationen**

# **6.1 Haftung**

Es gelten grundsätzlich die "Allgemeinen Liefer- und Geschäftsbedingungen" von SAF-HOLLAND. SAF-HOLLAND schließt Haftungsansprüche bei Personen- und Sachschäden aus, die auf eine oder mehrere der folgenden Ursachen zurückzuführen sind:

- nicht bestimmungsgemäße Verwendung des Produktes "6.5 Bestimmungsgemäße Verwendung" auf Seite 10,
- Nichtbeachten der Anleitung sowie der darin enthaltenen Sicherheitshinweise,
- eigenmächtige bauliche Veränderungen des Produktes,
- mangelhafte Wartung von Teilen, die Verschleiß unterliegen, siehe "10. Prüfung" auf Seite 31,
- nicht sachgemäß durchgeführte Einbauarbeiten "7. Einbau" auf Seite 12,
- die Verwendung anderer als originalen Ersatzteile von SAF-HOLLAND,
- die Verwendung von beschädigten Teilen,
- Katastrophenfälle durch Fremdeinwirkung und höhere Gewalt.

# **6.2 Garantien und Allgemeine Geschäftsbedingungen**

Hinweise zu aktuellen Garantien und allgemeinen Liefer- und Geschäftsbedingungen (AGB´s) befinden sich auf unserer Homepage www.safholland.com.

# **6.3 Umweltschutz**

Alle bei der Wartung und Pflege des Produktes anfallenden Bauteile, Hilfs- und Betriebsstoffe sind umweltgerecht zu entsorgen. Recycelbare Bauteile sind von Öl und Schmierstoffen befreit wieder in den Wertstoffkreislauf zurückzuführen. Dabei sind die Entsorgungshinweise der jeweiligen Hilfs- und Betriebsstoffe und die gültigen nationalen bzw. regionalen Bestimmungen zu beachten. Elektronische Bauteile bzw. Batterien sind ebenfalls fachgerecht zu entsorgen.

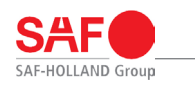

# **6.4 Zielgruppe**

Die Kapitel "9. Bedienung" auf Seite 26 und "10. Prüfung" auf Seite 31 in der Anleitung beschränken sich ausschließlich auf den Gebrauch durch den Betreiber und durch ihn autorisierte und unterwiesene Personen.

Der Betreiber hat sicherzustellen, dass die durch ihn autorisierten Personen regelmäßig in den Inhalten der Anleitung, insbesondere der darin enthaltenen Sicherheitshinweise, unterwiesen werden.

Die Kapitel "7. Einbau" auf Seite 12 und "8. Inbetriebnahme" auf Seite 22 beschränken sich ausschließlich auf den Gebrauch durch den Erstausrüster (OEM) und durch ihn autorisierte und unterwiesene Personen.

# **6.5 Bestimmungsgemäße Verwendung**

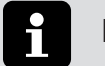

# **Hinweis:**

Eine Verwendung ist nur in Kombination folgenden elektrischen Bremssystemen möglich:

- Haldex EBS ab Version EB+ 4.0
- Wabco TEBS ab Version E6 mit Softwareversion 6.5
- Knorr EBS ab Version 2.2

Bei Problemen kann es sein, dass die eingebaute EBS noch nicht ECE R141-konform ist. In diesem Fall an den EBS-Hersteller wenden.

Das Produkt ist nach dem Stand der Technik und den anerkannten sicherheitstechnischen Regeln gebaut. Dennoch können bei der Verwendung Gefahren für den Bediener oder Dritte bzw. Beschädigungen des Gerätes und anderer Sachwerte entstehen.

Das SAF TIRE PILOT I.Q. System darf nur zur Überwachung und Erhalt des Reifenfülldrucks an Sattelaufliegern und Anhängern verwendet werden.

Das SAF TIRE PILOT I.Q. System überwacht den Reifendruck der Räder von Sattelaufliegern und Anhängern und hält den voreingestellten Druck, bzw. gleicht geringen bis mittleren Reifendruckverlust aus. Bei erhöhtem Reifendruckverlust warnt der SAF TIRE PILOT I.Q. den Fahrer durch Aufleuchten einer Kontrollleuchte im Dashboard des Zugfahrzeugs gemäß ECE-R 121.

Das Produkt darf ausschließlich nur mit werksseitig vorbereiteten Achsen von SAF-HOLLAND verwendet werden. Bei nicht werksseitig vorbereiteten Achsen bitte den Service von SAF-HOLLAND kontaktieren. Zur bestimmungsgemäßen Verwendung gehört auch:

- das Beachten der Anleitung und die Umsetzung der in der Anleitung angegebenen Arbeitsschritte,
- die Einhaltung aller Einbauangaben "7. Einbau" auf Seite 12,
- die Einhaltung aller Prüfungsangaben, siehe "10. Prüfung" auf Seite 31,
- die Einhaltung der umweltgerechte Entsorgung, siehe "6.3 Umweltschutz" auf Seite 9.

Eine betriebssichere Funktion wird nur bei Einhaltung aller für das Produkt geltenden Anweisungen, Einstellungen und Leistungsgrenzen gewährleistet.

# **6.6 Nicht bestimmungsgemäße Verwendung**

- Füllung von Behältern, Bauteilen, Anlagen mit Druckluft, die nicht Bestandteil des Reifenbefüllsystem sind,
- als Reifendruckregelsystem.
- Anwendung an Achsen die nicht von SAF-HOLLAND vorbereitet wurden,
- andere Anwendungen als die empfohlenen.

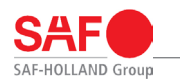

# **6.7 Verwendete Sicherheitshinweise und Symbole**

Mit den folgenden Symbolen sind besonders wichtige Informationen bzw. Textstellen gekennzeichnet. Stellen Sie sicher, diese vor Arbeiten mit dem Produkt immer zu lesen und zu beachten.

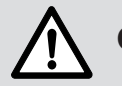

# **Gefahr!**

Dieser Sicherheitshinweis mit dem Signalwort warnt vor einem möglichen Sicherheitsrisiko oder vor schweren und tödlichen Verletzungen!

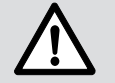

# **Vorsicht!**

Dieser Sicherheitshinweis mit dem Signalwort warnt vor möglichen Schäden am Produkt!

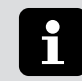

# **Hinweis:**

Kennzeichnung besonderer Anwendertipps und anderer besonders nützlicher oder wichtiger Informationen für effizientes Arbeiten sowie wirtschaftliche Nutzung.

# **6.8 Kennzeichnung von Textstellen**

- Kennzeichnung von Handlungsanweisungen und Informationen in Sicherheitshinweisen
- 1., 2., 3., ... Kennzeichnung von Arbeitsschritten

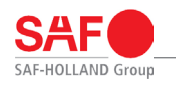

# **6.9 Allgemeine Sicherheitshinweise**

Bitte beachten Sie zur Erhaltung der Betriebs- und Verkehrssicherheit des SAF TIRE PILOT I.Q. unbedingt folgende Sicherheitshinweise:

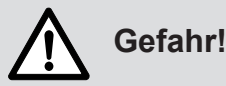

Gefahr schwerer Verkehrsunfälle, die zu schweren oder tödlichen Verletzungen führen können!

#### **Betrieb**

- Funktionsweise des SAF TIRE PILOT I.Q. vor jedem Betrieb prüfen.
- Kontrolle der Reifen auf äußere Beschädigung und einhalten ausreichender Profiltiefe.

#### **Allgemeine Sicherheitshinweise**

- Die an dem SAF TIRE PILOT I.Q. angebrachten Sicherheits- und Warnhinweise dürfen nicht entfernt werden und müssen in einem leserlichen Zustand sein. Beschädigte oder unlesbar gewordene Schilder sind umgehend zu erneuern.
- Es dürfen keine eigenmächtigen Veränderungen am SAF TIRE PILOT I.Q. vorgenommen werden. Alle geplanten Veränderungen müssen von SAF-HOLLAND GmbH vor ihrer Ausführung schriftlich genehmigt werden.
- Kein Bauteil des SAF TIRE PILOT I.Q. Systems überlackieren.
- Die Lagerung und der Transport sollte in der Original Verpackung trocken und staubfrei erfolgen.

# **7. Einbau**

# **7.1 Allgemeine Hinweise zum Einbau**

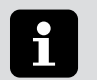

### **Hinweis:**

Bei der Montage des SAF TIRE PILOT I.Q.s müssen Einweg-Nitril-Handschuhen getragen werden.

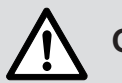

# **Gefahr!**

Gefahr schwerer Verkehrsunfälle durch Verlust der Verkehrs- und Betriebssicherheit die zu schweren oder tödlichen Verletzungen führen können!

● Der Einbau ist grundsätzlich von Fahrzeugherstellern bzw. autorisierten Fachwerkstätten und durch entsprechend ausgebildetes Personal durchzuführen.

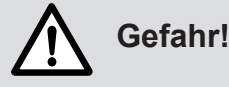

- Alle Gewinde müssen öl- und fettfrei sein.
- Beschädigte Bauteile dürfen nicht verbaut werden und sind zu ersetzen.

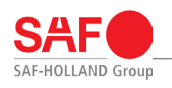

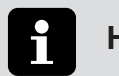

**Hinweis:**

- Für den Einbau des SAF TIRE PILOT I.Q. müssen die jeweils gültigen nationalen Zulassungsvorschriften eingehalten werden.
- Nach Erstinstallation und Austausch von Bauteilen ist das komplette System zu überprüfen.
- Um die Funktionalität und die Kompatibilität zwischen Zugfahrzeug und SAF TIRE PILOT I.Q. zu gewährleisten, muss das Zugfahrzeug die ECE R 141 Norm erfüllen.

# **7.2 Montage Achskit**

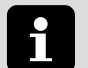

## **Hinweis:**

Diese Arbeitsschritte können je nach Lieferumfang abweichen.

#### **7.2.1 Montage Stator**

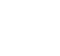

## **Hinweis:**

Entfällt bei vorgerüsteten Achsen.

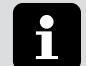

# **Hinweis:**

Bei Erstmontage ist das Gewinde des Stators mit Trockendichtmittel beschichtet.

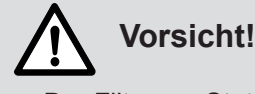

- Der Filter am Stator darf beim Einbau nicht beschädigt und verschmutzt werden.
- Bei Wiedermontage des Stators ist das Gewinde mit Trockenoder mit Flüssigdichtung (z. B. Teflonband oder Loctite 511) zu beschichten.

Folgende Schritte sind zur Montage des Stators notwendig:

- 1. Die bestehenden SAF Radkappen an den Achsen demontieren.
- 2. Die Gewinde im Achsstummel kontrollieren und ggf. reinigen.
- 3. Den Stator im Achsstummel mit entsprechenden Anzugsdrehmoment befestigen. Siehe "13. Anzugsdrehmomente" auf Seite 34.
- 4. Den Stator bei Wiedermontage mit geeigneter Trocken- oder Flüssigdichtung (z. B. Loctite 511 oder Teflonband) abdichten.

#### **7.2.2 Montage Rotor**

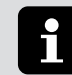

### **Hinweis:**

Diese Arbeitsschritte können je nach Lieferumfang abweichen.

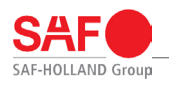

## **Hinweis:**

Entfällt bei vorgerüsteten Achsen.

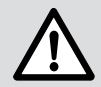

ĭ

# **Vorsicht!**

- Montage des Rotors, nur handfest eindrehen.
- Kontermutter gemäß entsprechendem Anzugsmoment befestigen. Siehe "13. Anzugsdrehmomente" auf Seite 34.
- SAF Radkappe nur mit Dichtring montieren.

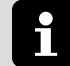

# **Hinweis:**

Entsprechend der Bereifung ist entweder der Rotor gemäß "Abb. 4: Rotor für Einfachbereifung" auf Seite 14 oder "Abb. 5: Rotor für Zwillingsbereifung" auf Seite 14 zu montieren.

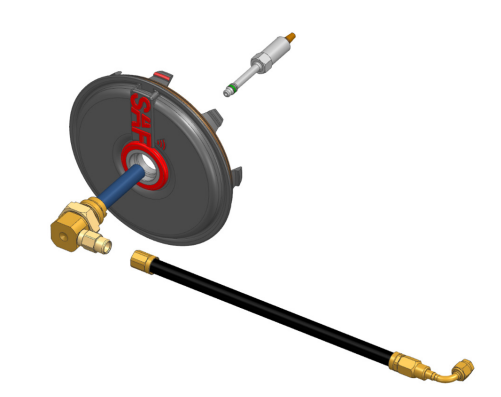

**Abb. 4: Rotor für Einfachbereifung**

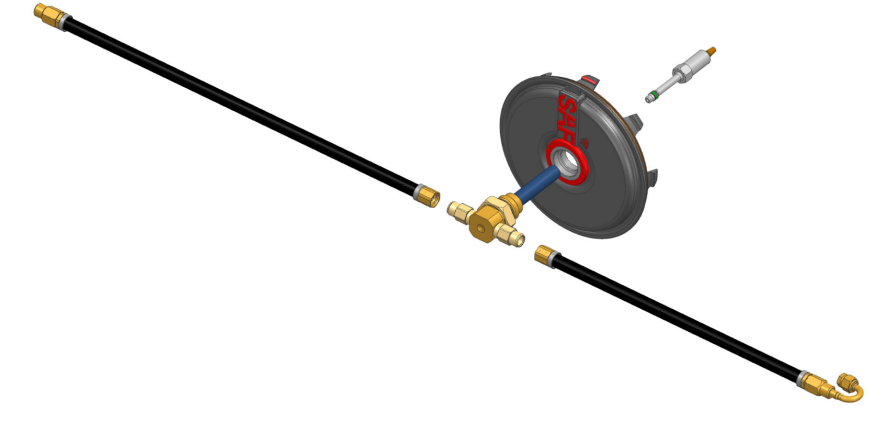

#### **Abb. 5: Rotor für Zwillingsbereifung**

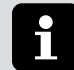

### **Hinweis:**

Im Ersatzfall ist der O-Ring des Stators mit Montagepaste zu benetzen. Material-Nr.: 05 387 0042 01.

- 1. Den Rotor in die SAF Radkappe handfest eindrehen.
- 2. Den Rotor vorsichtig gegen den leichten Widerstand der Dichtung in den Stator einführen. Dieser Widerstand muss auch bei der Wiedermontage spürbar sein.

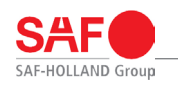

### **7.2.3 Montage Verbindungsleitung Rotor zum Reifenventil**

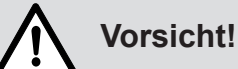

- Für die Montage der Verbindungsleitung am Rotor die entsprechenden Drehmomente beachten.
- Die Verbindungsleitung darf nicht über die Felge hinausragen, keine Radmuttern verdecken und nicht geknickt werden.
- 1. Die Verbindungsleitung zuerst am Rotor befestigen. Siehe "13. Anzugsdrehmomente" auf Seite 34.
- 2. Die Verbindungsleitung am Reifenventil verschrauben. Siehe "13. Anzugsdrehmomente" auf Seite 34.

#### **7.2.4 Montage Anschlusswinkel am vorgebohrten Achsrohr**

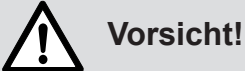

Bei Wiedermontage des Druckluftanschlusses ist das Gewinde mit Trocken- oder mit Flüssigdichtung (z. B. Teflonband oder Loctite 511) zu beschichten.

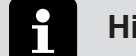

# **Hinweis:**

Bei Erstmontage ist das Gewinde des Druckluftanschlusses mit Trockendichtmittel beschichtet.

- 1. Die Verschlussschraube am Achsrohr (Pos. 2) vorsichtig demontieren.
- 2. Die Druckluftverschraubung (Pos. 1) in das Gewinde einschrauben und mit vorgeschriebenen Anzugswert anziehen. Siehe "13. Anzugsdrehmomente" auf Seite 34.

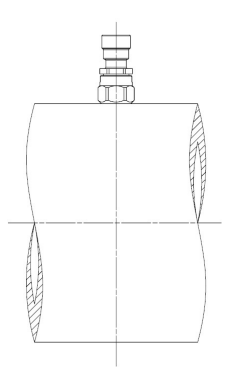

**Abb. 6: Druckluftanschluss am Achsrohr**

# **7.3 Montage der Steuereinheit**

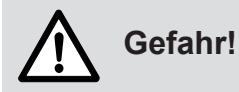

- Beim Bohren der Befestigungslöcher auf Strom- und Pneumatikleitungen sowie auf tragende Teile achten.
- Zum Anschluss an die Fahrzeugverkabelung nur Original SAF-HOLLAND Kabelsätze verwenden.

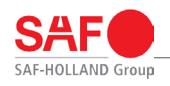

# **Vorsicht!**

Die Zugänglichkeit des Systems beachten. Die Anschlüsse der Kontrollbox müssen für Diagnose-, Einstell- und Reparaturarbeiten zugänglich sein und dürfen nicht versperrt werden.

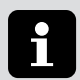

### **Hinweis:**

Die Kontrollbox sollte im Bereich der Standard Pneumatik-Einrichtungen in einem geschützten und zugänglichen Bereich des Fahrzeugrahmens montiert werden.

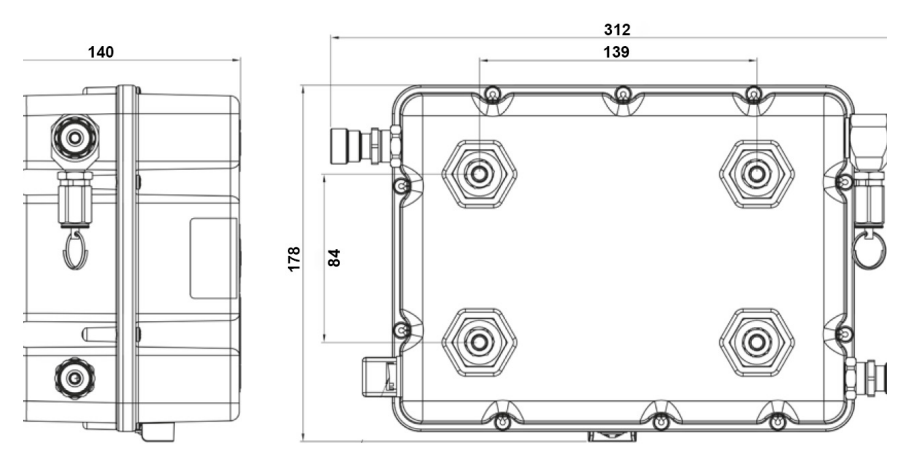

**Abb. 7: Montage Kontrolllbox 1**

Die Befestigungslöcher gemäß Zeichnung am Montageort der Kontrollbox bohren. Die Verschraubung erfolgt durch viermal M8x1.25.

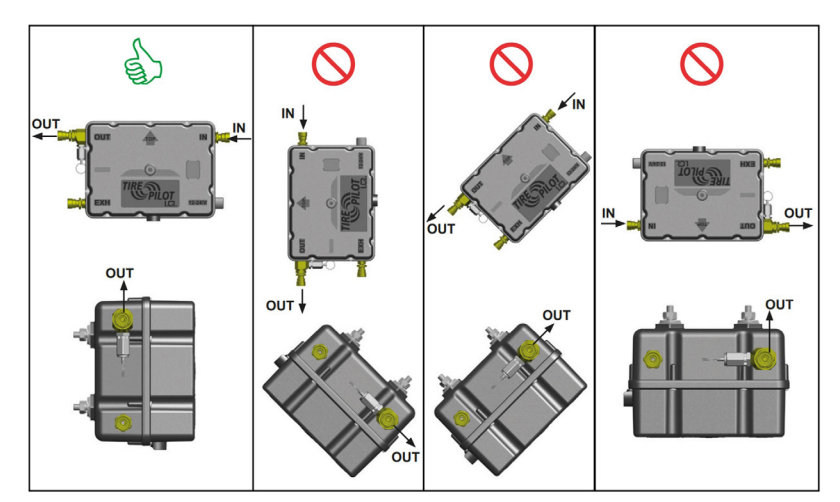

**Abb. 8: Montage Kontrollbox 2**

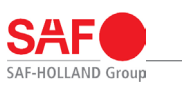

## **7.4 Anschluss der Kontrollbox**

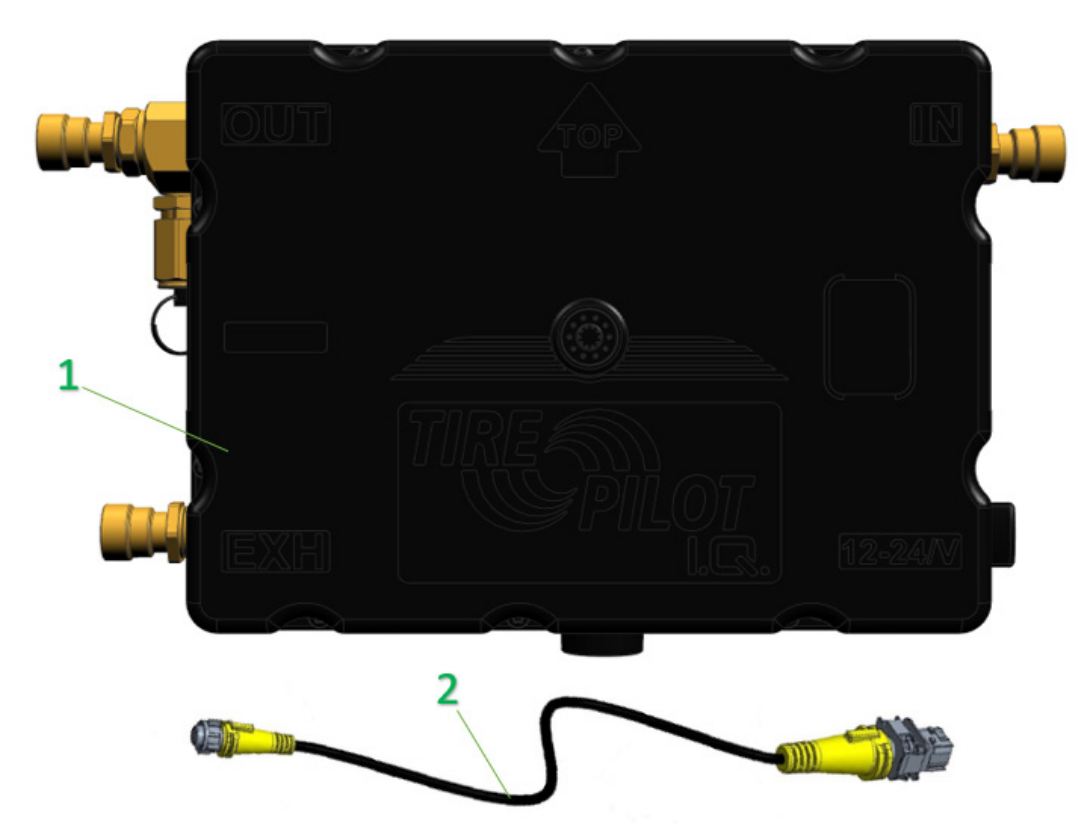

#### **Abb. 9: Anschluss Kontrollbox 1**

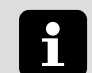

## **Hinweis:**

Für den Anschluss an eine Wabco EBS sind folgende Kabel von Wabco empfohlen:

- 449 913 050 0
- 449 916 182 0
- 449 916 243 0
- 449 916 253 0
- 449 934 330 0

Andere Kabel können zu Funktionsstörungen führen.

Für den Anschluss an eine Knorr EBS sind folgende Kabel von Knorr empfohlen:

- K027867
- K027869
- K027859
- K097070

Für den Anschluss an eine Haldex EBS ist folgendes Kabel notwendig:

• 844 522 040.

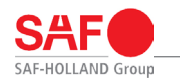

Anschluss an den EBS-Modulator

• Bei Haldex Gen4 erfolgt der Anschluss des Verbindungskabels (Pos. 2) direkt über den Kabelanschluss von Haldex mit dem EBS-Modulator.

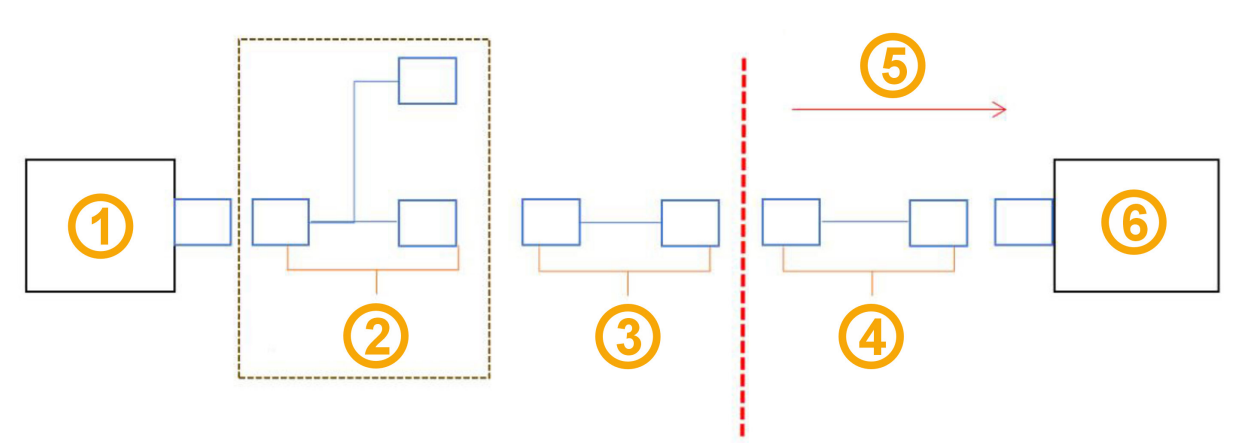

#### **Abb. 10: Anschluss Haldex**

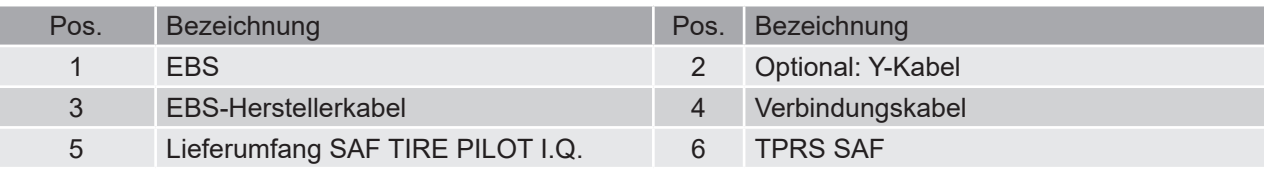

• Bei Wabco oder Knorr EBS ist die Verwendung eines Adapterkabels notwendig.

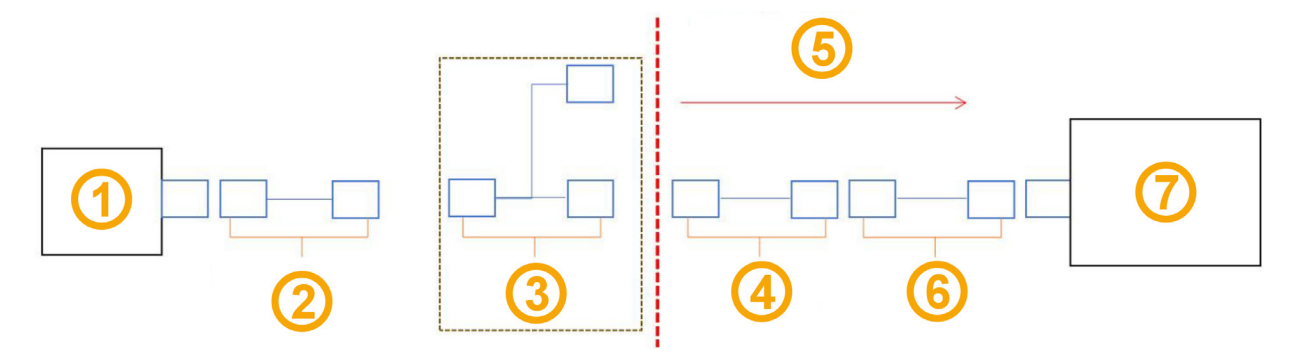

#### **Abb. 11: Anschluss Wabco / Knorr**

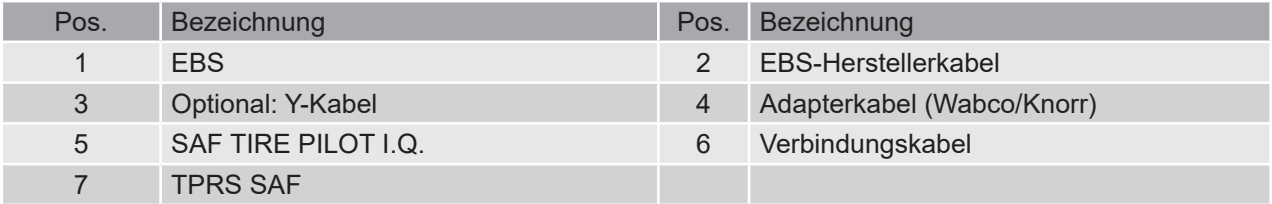

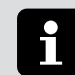

# **Hinweis:**

Hinweise und Anweisungen der jeweiligen Hersteller sind hierbei zu beachten.

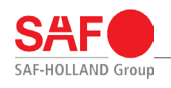

# **Hinweis:**

Hinweise zum Umgang mit Steckverbindungen und elektrischen Kabeln.

Zur Vermeidung von Spannungsbrüchen, Undichtheiten, oxidierten Kontakten und daraus resultierenden Folgeschäden folgendes beachten:

- Transportbehälter keinen Umwelteinflüssen (Regen, Schnee, Staub, usw.) aussetzen, da offene Steckverbinder in den Behältern sein können.
- Offene Steckverbinder keinen unmittelbaren Umwelteinflüssen (Regen, Schnee, Staub, usw.) aussetzen.

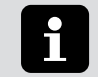

## **Hinweis:**

Beim Verlegen von elektrischen Kabeln auf folgendes Achten:

- Bei der Verlegung / Installation sind Kabel mit einer festen und unlösbaren Verbindung an starren Bauteilen zu befestigen, so dass diese keinen mechanischen Belastungen ausgesetzt sind (Stoß, Reibung, Abscheuern).
- Bei der Kabelverlegung auf möglichst große Radien achten. (r = 10 x Durchmesser).
- Die Kabelverbindung muss spannungsfrei (z.B. mit Kabelbindern) gesichert sein. Es darf keine Schiefstellung oder Durchbiegung der Verbindung und keine Krafteinwirkung auf die Verbindung vorhanden sein.
- Bei Befestigung durch Kabelbinder, diese nicht zu fest anziehen.
- Eine Beschädigung der Kabelisolierung oder des Kabelstranges im Kabel selbst ist zu vermeiden.
- Vor und nach Steckverbindungen ist ein frei beweglicher Abstand von ca. 120 mm einzuhalten.

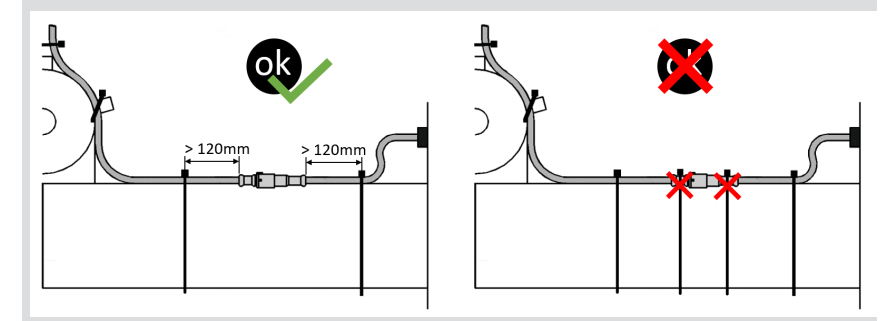

**Abb. 12: Steckverbinder - beweglicher Abstand**

#### **7.4.1 Montage des Verbindungskabel Haldex**

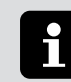

### **Hinweis:**

Zur Inbetriebnahme wird dieses Kabel nicht benötigt, sondern das Servicekabel. Nach der Inbetriebnahme das Servicekabel entfernen und das Haldex Verbindungskabel einbauen.

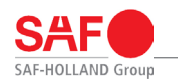

#### **7.4.2 Montage Gehäuse-Stecker**

Die Steckverbindung wird durch ein kräftiges zusammendrücken der beiden Steckverbinder an der angebrachten Zentriernut ermöglicht. Gesichert wird die Steckverbindung anschließend durch ein handfestes Drehen des Verschlussrings.

# **Vorsicht!**

Die Steckverbinder dürfen nur von Hand gekoppelt werden. Verwenden Sie niemals ein Werkzeug.

#### **7.4.3 Montage HDSCS-Stecker (Verbindung zum EBS Manufacturer Kabel / Adapterkabel)**

- 1. Steckverbinder axial ausrichten und zusammenführen.
- 2. Erst wenn der Buchsenstecker bis zum Anschlag auf das Gegenstück aufgesteckt wurde und in dieser Position gehalten wird, wird der gelbe Schieber durch das Gegenstück freigegeben.
- 3. Jetzt kann der Schieber betätigt werden und die Steckverbindung spür- und hörbar (Klick-Geräusch) verriegelt werden.

#### **7.4.4 Montage Adapterkabel für Wabco und Knorr**

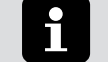

## **Hinweis:**

Die Adapterkabel werden bei Wabco und Knorr zur Inbetriebnahme benötigt.

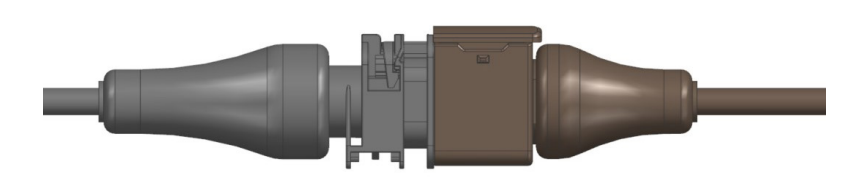

**Abb. 13: Steckverbindung Adapterkabel und Verbindungskabel**

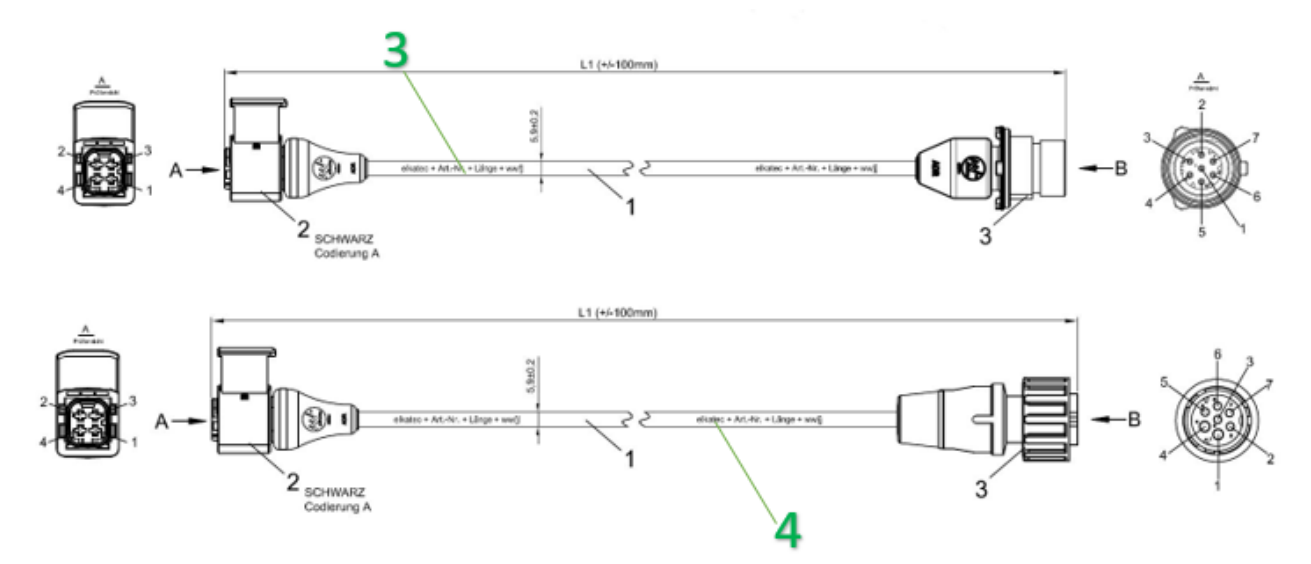

#### **Abb. 14: Anschluss Kontrollbox 2**

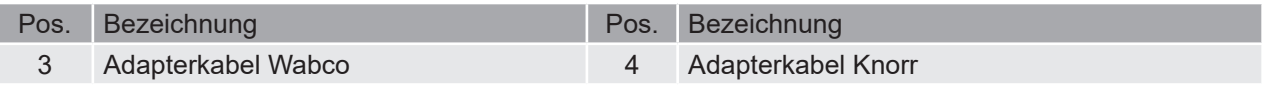

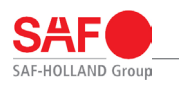

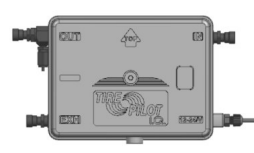

**Abb. 15: Zusammenbau Kabel Knorr Wabco**

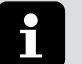

## **Hinweis:**

- Vor Inbetriebnahme des SAF TIRE PILOT I.Q. Systems sind unbedingt alle Komponenten vollständig anzuschließen.
- Die Anschlussleitungen und Kabel sind so zu verlegen, dass sie vor Beschädigung und Scheuern geschützt sind.

# **7.5 Anordnung des Filters**

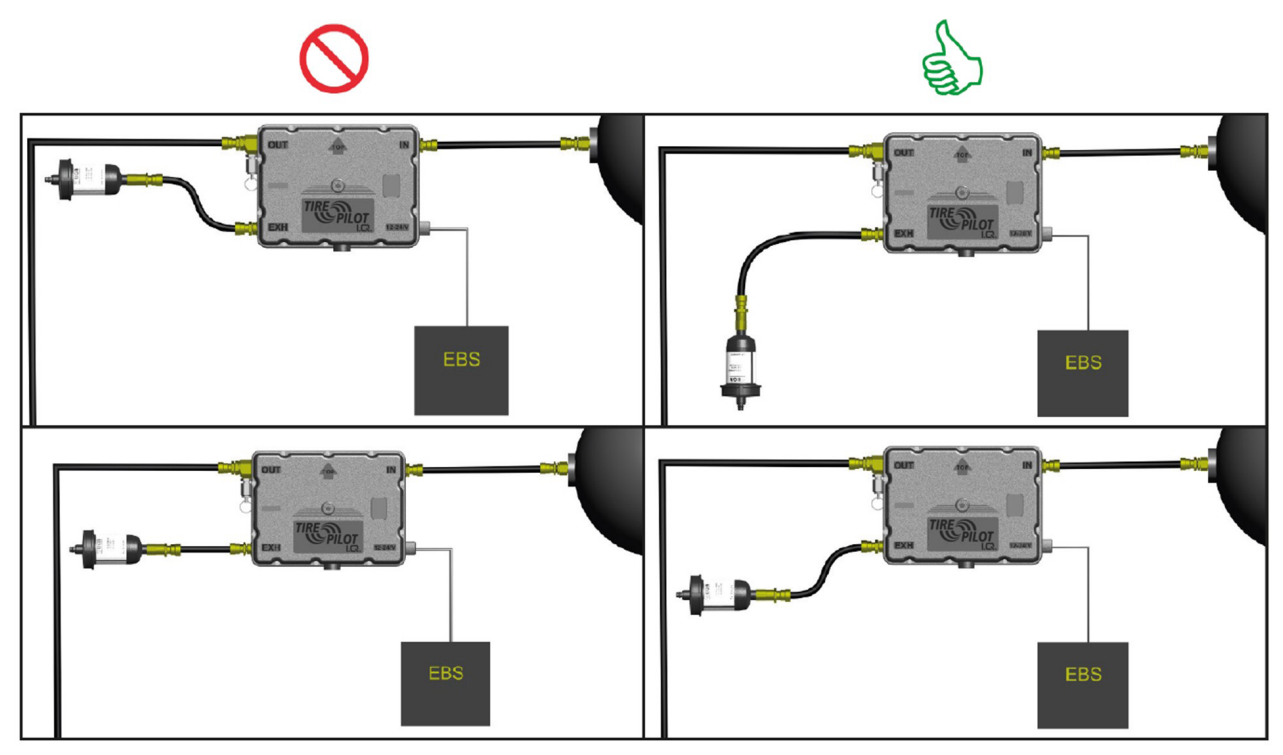

**Abb. 16: Anordnung des Filters**

# **7.6 Montage der Druckleitungen**

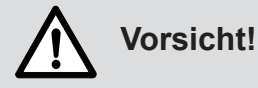

- Die Druckleitungen zur Kontrollbox sind so zu verlegen, dass sie vor Beschädigungen und Scheuern geschützt sind.
- Die Leitungslage / -länge ist so zu wählen, dass sie beim Ein- und Ausfedern der Achse die Leitungen nicht beschädigt werden.
- 1. Die Zuleitungen (8 x 1 mm PA-Leitung) bei Achsen mit Luftfederaggregaten direkt an den Pneumatikkreislauf der Federung anschließen.

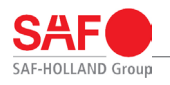

#### i **Hinweis:**

Bei mechanischen oder hydraulischen Federungen darf der Anschluss an den Bremskreis nur mit einem zusätzlichen Überströmventil erfolgen.

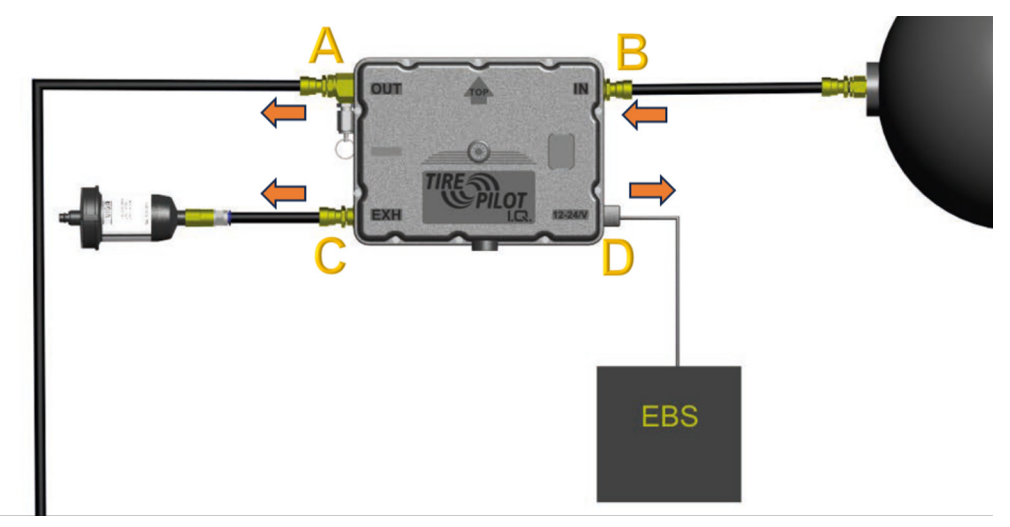

#### **Abb. 17: Anschluss Kontrollbox**

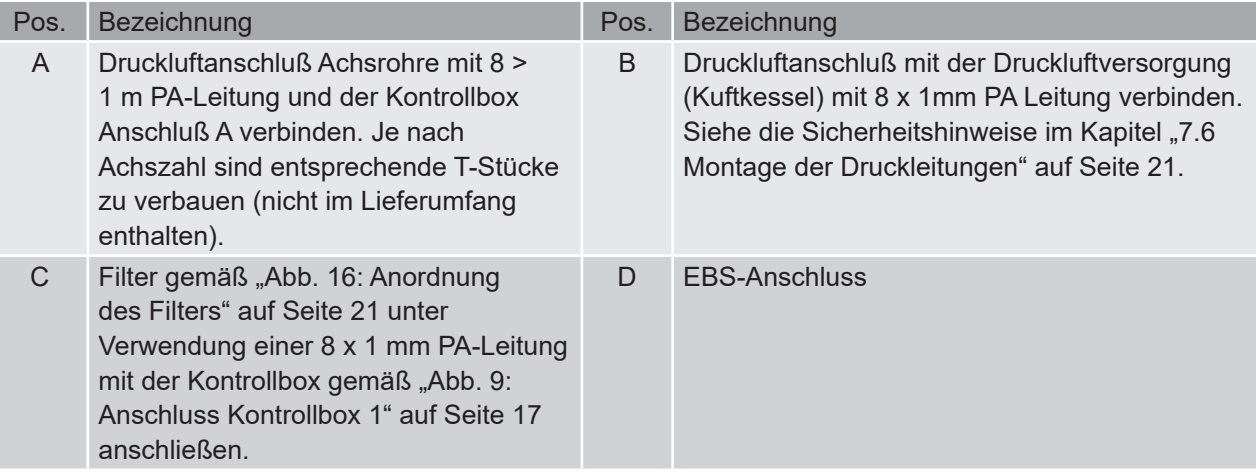

# **8. Inbetriebnahme**

# **8.1 Setup zur Inbetriebnahme**

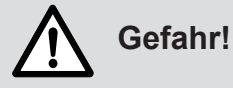

Gefahr schwerer Verkehrsunfälle durch Verlust der Verkehrs- und Betriebssicherheit, die zu schweren oder tödlichen Verletzungen führen können!

- Der SAF TIRE PILOT I.Q. steht unter Druck.
- Bei der Arbeit am SAF TIRE PILOT I.Q. immer eine Schutzbrille tragen.

 $\frac{\rho}{\sigma}$ 

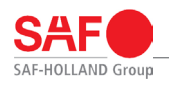

i

## **Hinweis:**

Zur Durchführung der Inbetriebnahme wird ein Servicekabelkit, ein P-CAN Adapter und ein PC mit Windows Betriebssystem und der SAF TIRE PILOT I.Q. PC-Software bentötigt. Siehe "9.3 SAF TIRE PILOT I.Q. PC-Software" auf Seite 28 und "Abb. 18: Setup für der ersten Start up" auf Seite 23.

Zur Durchführung der Inbetriebnahme müssen folgende Voraussetzungen erfüllt sein:

- Das EBS (elektronische Bremssystem) muss vollständig montiert sein und der End of Line Test des EBS muss erfolgreich abgeschlossen worden sein.
- Das SAF TIRE PILOT I.Q.-System ist vollständig montiert (siehe "7. Einbau" auf Seite 12 ; mit Ausnahme des Servicekabel Kits, dass zur Inbetriebnahme zwischen Verbindungskabel und Kontrollbox gesteckt wird).
- Der Trailer ist an eine Stromquelle (12V/24V) angeschlossen.
- Der Trailer ist an eine Druckluftversorgung mit 7,5 bar Druck angeschlossen.
- Das EBS ist für die Kommunikation mit dem SAF TIRE PILOT I.Q. System konfiguriert.

Während der Inbetriebnahme ist es möglich mit der PC -Software einen End of Line Prüfprozess duchzuführen.

Um diesen starten zu können müssen noch folgende Voraussetzungen zusätzlich erfüllt sein:

- Alle Reifen sind am Fahrzeug montiert, mit dem SAF TIRE PILOT I.Q. System verbunden und mit dem Reifennenndruck befüllt.
- Alle Achsrohre wurden am jeweiligen Anbindungsstück in der Mitte des Achsrohres mit Druckluft vorbefüllt auf den Nenndruck der Reifen, abzüglich 1 bar (Beispiel: Nenndruck = 9,0 bar, Druck in den Achsrohren ist 8,0 bar). Siehe "8.3 End of Line Prüfung" auf Seite 25.

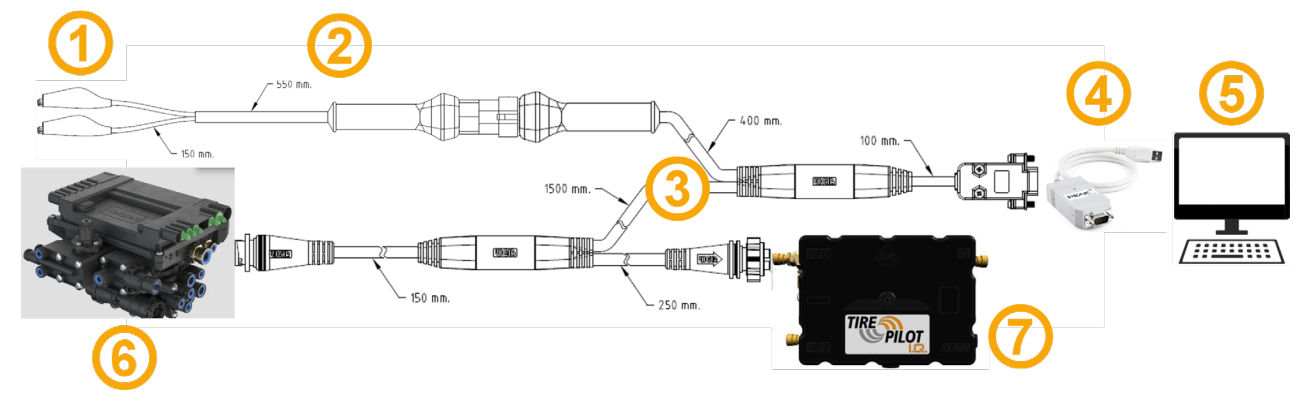

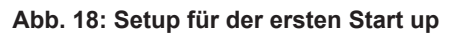

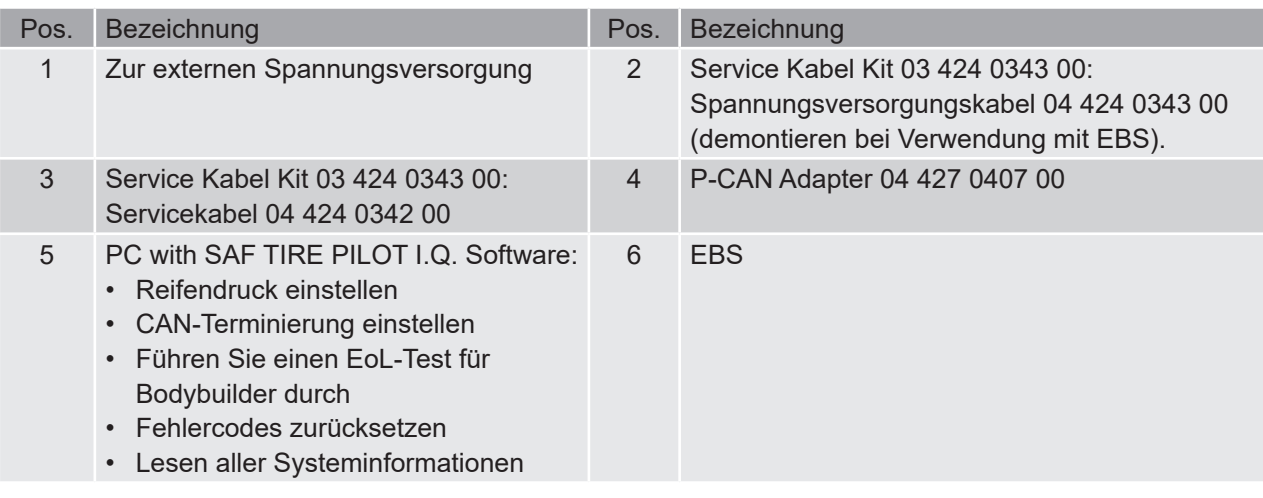

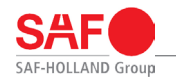

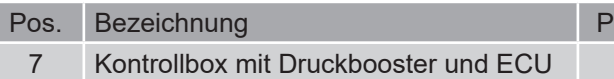

os. Bezeichnung

# **8.2 Einstellen des Reifendrucks**

# **Vorsicht!**

Falsch eingestellter Ausgangsdruck kann zu Reifenausfall, erhöhten Reifenverschleiß und erhöhten Kraftstoffverbrauch führen.

# **Gefahr!**

Gefahr schwerer Verkehrsunfälle durch Verlust der Verkehrs- und Betriebssicherheit, die zu schweren oder tödlichen Verletzungen führen können!

- Der SAF TIRE PILOT I.Q. steht unter Druck.
- Bei der Arbeit am SAF TIRE PILOT I.Q. immer eine Schutzbrille tragen.
- Von der Spannungs- und Druckluftversorgung trennen.

Bevor das SAF TIRE PILOT I.Q. System seine Betriebsfunktion erfüllt, muss der Fülldruck des Sytems gemäß dem Reifennendruck der verwendeten Bereifung eingestellt werden.

Dazu müssen die unter "8.1 Setup zur Inbetriebnahme" auf Seite 22 beschriebenen Voraussetzungen erfüllt sein und an das Servicekabel, das die Verbindung zwischen SAF TIRE PILOT I.Q. Kontrollbox und dem EBS herstellt, mit einem P-CAN Adapter ein geeigneter PC angeschlossen werden. Der angeschlossene PC benötigt die SAF TIRE PILOT I.Q. PC Software, die mit einem Lizenzschlüssel aktiviert wurde. Siehe "9.3 SAF TIRE PILOT I.Q. PC-Software" auf Seite 28.

Mit dieser Software kann gemäß unter "9.3 SAF TIRE PILOT I.Q. PC-Software" auf Seite 28 beschriebenem Ablauf der Fülldruck des SAF TIRE PILOT I.Q. Systems eingestellt werden. Ist dieser Schritt abgeschlossen, bietet die Software die Möglichkeit eine End of Line Prüfung des gesamten SAF TIRE PILOT I.Q. Systems durchzuführen.

SAF-HOLLAND empfiehlt diesen Prozess am Fahrzeug zu befolgen. Dadurch kann gewährleistet werden, dass alle Verbindungen korrekt montiert wurden und die Kommunikation zwischen dem SAF TIRE PILOT I.Q. System und dem EBS funktioniert.

Wenn keine EoL Prüfung durchgeführt werden soll, ist damit die Inbetriebnahme abgeschlossen. Das Servicekabel muss durch das Verbindungskabel getauscht werden. Das SAF TIRE PILOT I.Q. System befindet sich jetzt im Betriebsmodus.

Wenn ein EoL Test durchgeführt werden soll, lesen Sie weiter in "8.3 End of Line Prüfung" auf Seite 25.

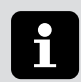

# **Hinweis:**

Das SAF TIRE PILOT I.Q. System dokumentiert zur späteren Nachvollziehbarkeit das Datum, die Uhrzeit und die ID der verwendeten Softwarelizenz, wenn der Fülldrück erstmalig eingestellt oder ein EoL Test erstmalig durchgeführt wird.

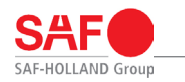

# **8.3 End of Line Prüfung**

Um die empfohlene End of Line Prüfung durchführen zu können, müssen die unter "8.1 Setup zur Inbetriebnahme" auf Seite 22 aufgelisteten Voraussetzungen erfüllt sein.

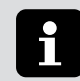

# **Hinweis:**

Da an allen Ausgängen Rückschlagventile verbaut werden, halten die Achsen die Druckluft.

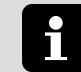

## **Hinweis:**

Das Befüllen einer Achse dauert weniger als 30 s.

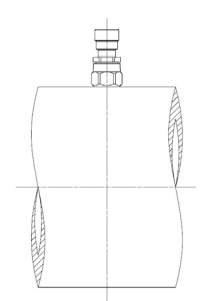

#### **Abb. 19: Vorbefüllung eine Achse mit Druckluft zur Vorbereitung der End of Line Prüfung**

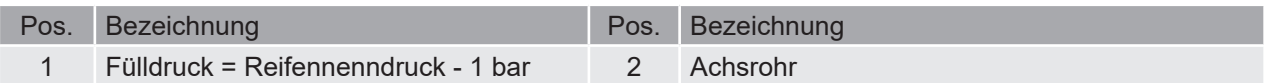

Nachdem der Fülldruck des SAF TIRE PILOT I.Q. Systems eingestellt wurde (siehe "8.2 Einstellen des Reifendrucks" auf Seite 24), gibt die PC Software dem Benutzer die Möglichkeit die End of Line Prüfung durchzuführen.

Wird das Fenster zur EoL Prüfung bestätigt und, sind alle unter "8.1 Setup zur Inbetriebnahme" auf Seite 22 aufgeführten Voraussetzungen erfüllt, beginnt das System mit der automatischen End of Line Prüfung.

Während dieser Prüfung werden die elektrischen Funktionen inklusive Signalübertragungen an das EBS, die pneumatische Füllfunktion, sowie die Dichtigkeit des pneumatischen Systems von Kontrollbox bis Reifen überprüft.

Die Prüfung dauert maximal 5 Minuten (abhängig von Reifentyp, Achstyp, Anzahl der Achsen etc.)

Wenn bei der Prüfung ein Fehler auftaucht, weist die Software auf das jeweilige Problem hin und gibt Hinweise dazu, wie diese zu beheben sind.

Nach Behebung des Problems kann der Hinweis quittiert werden, womit die End of Line Prüfung von neuem beginnt.

Werden bei der Prüfung keine Abweichungen zum erwarteten Systemverhalten festgestellt, meldet die PC Software den erfolgreichen Abschluss der End of Line Prüfung zurück und das SAF TIRE PILOT I.Q. System wird in den normalen Betriebsmodus versetzt.

Das Servicekabel muss durch das Verbindungskabel ersetzt werden, womit die Inbetriebnahme abgeschlossen ist.

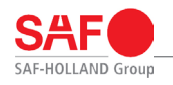

# **Hinweis:**

Das SAF TIRE PILOT I.Q. System dokumentiert zur späteren Nachvollziehbarkeit das Datum, die Uhrzeit, sowie die ID der verwendeten Softwarelizenz bei erfolgreichem Abschluss der End of Line Prüfung.

# **9. Bedienung**

# **9.1 Funktion der Reifendruckanzeige im Informationsdisplay**

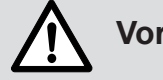

# **Vorsicht!**

Leuchtet im Armaturenbrett die für den Reifendruck zuständige Kontrolllampe auf, sind entsprechende Maßnahmen zu ergreifen. Bei einem erheblichen Luftverlust sollten Sie schnellstmöglich den fließenden Verkehr verlassen.

Bei einem leichten Luftverlust kann die Fahrt bis zur nächsten Haltemöglichkeit fortgesetzt werden. Vergewissern Sie sich, ob eine Reifenpanne vorliegt.

Die SAF TIRE PILOT I.Q. Handy App gibt den aktuellen Status des SAF TIRE PILOT I.Q. Systems wieder und kann Hilfestellungen bei Störungen geben.

Bei einer Störung im SAF TIRE PILOT I.Q. System ist ein SAF HOLLAND Servicepartner aufzusuchen.

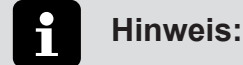

Die Reifendruckkontrolllampe darf nicht ignoriert werden!

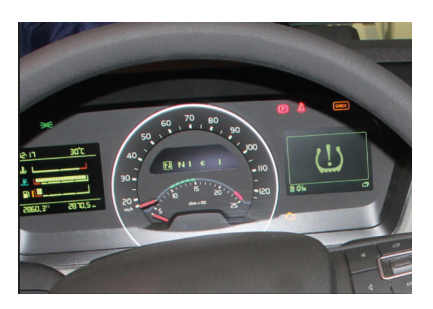

**Abb. 20: Informationsdisplay**

# **9.2 SAF TIRE PILOT I.Q. Handy App**

Die SAF TIRE PILOT I.Q. Handy App kann über den Google Play Store und iOS App Store auf dem Handy installiert werden.

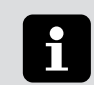

# **Hinweis:**

Die App dient lediglich der Überwachung des SAF TIRE PILOT I.Q. Systemstatus. Die Einstellung von Systemparametern ist nur über die PC-Software möglich! (siehe "9.3 SAF TIRE PILOT I.Q. PC-Software" auf Seite 28).

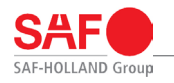

### **9.2.1 Verbindung mit dem SAF TIRE PILOT I.Q. System**

1. Das Smartphone ist mit dem WLAN "TP I.Q. Seriennummer" Die Seriennummer befindet sich auf dem Typenschild. Siehe Abbildung unten (grün umrandet).

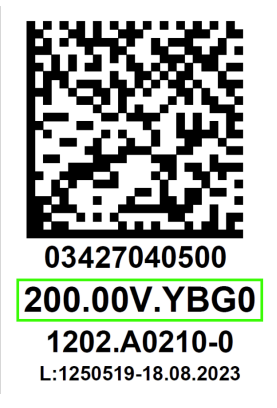

**Abb. 21: Typenschild**

- 2. Die SAF TIRE PILOT I.Q. App auf dem Smartphone ist zu öffnen
- 3. Die App zeigt bei erfolgreicher WLAN-Verbindung mit dem SAF TIRE PILOT I.Q. System die Startseite an.
- 4. Ist die Verbindung nicht erfolgreich, wird dies innerhalb der App angezeigt. In diesem Fall, prüfen Sie die WLAN-Verbindung.

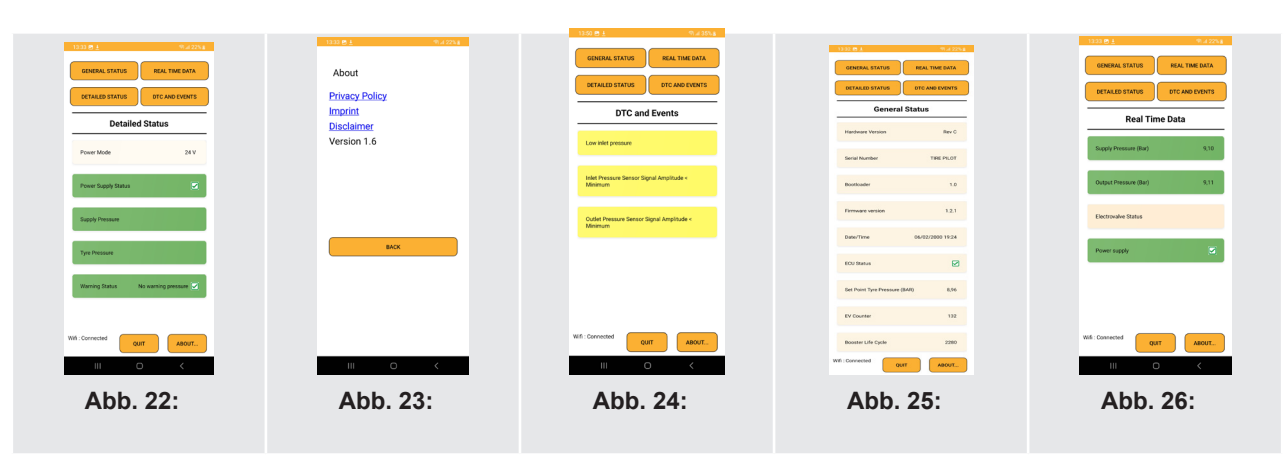

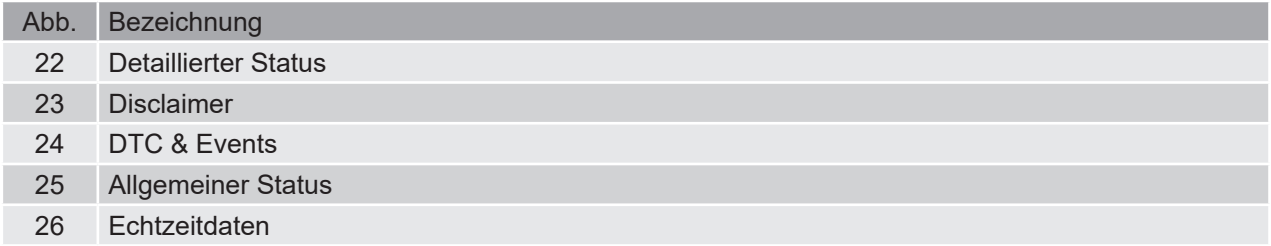

### **9.2.2 Funktionsumfang SAF TIRE PILOT I.Q. Handy App**

#### 1. Start-Bildschirm

Statusübersicht und Informationen zu aktuellen Einstellungen

Funktionsumfang:

- ECU-Status
- Eingestellter Reifendruck [bar]
- Elektroventil-Zähler
- Booster Pumpzyklen-Zähler

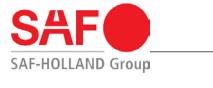

2. Echtzeit-Daten

Status-Darstellung zu gelieferten Drücken sowie Ventil- und CAN-Einstellung in Echtzeit

Funktionsumfang:

- Bereitgestellter Druck [bar]
- Ausgegebener Druck [bar]
- Status: Elektroventil (aktiv/inaktiv)
- Status: Energieversorgung (aktiv/inaktiv)

#### 3. Status-Anzeige

Darstellung der Informationen aus dem EBS sowie Warnungen des SAF TIRE PILOT I.Q. Systems. Eine Aktualisierung erfolgt in Echtzeit.

Funktionsübersicht:

- Energieversorgung (12V/24V)
- Status: Energieversorgung (aktiv/inaktiv)
- Status: Bereitgestellter Druck (i.O/n.i.O)
- Status: Reifendruck (i.O/n.i.O)
- Warnmeldungen:
	- Extremer Überdruck
	- Überdruck
	- Kein Warndruck
	- Druckverlust
	- Extremer Druckverlust
	- (Nicht definiert)
	- Fehlermeldung
	- Nicht verfügbar

#### 4. Fehlerbericht

Übersicht über aktive DTCs sowie eine Beschreibung mit möglichen Ursachen. Siehe "12. Fehlerbehebung" auf Seite 32.

# **9.3 SAF TIRE PILOT I.Q. PC-Software**

#### **9.3.1 Installation**

Die SAF TIRE PILOT I.Q. PC-Software kann im Downloadcenter der SAF-HOLLAND Webseite sowie aus dem SAF-HOLLAND IQ-Portal heruntergeladen werden.

Minimale Softwareanforderung:

- Windows 10 oder höher
- PCAN Treiber Version 4.4.1.16693 oder höher.

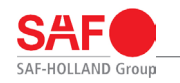

#### **9.3.2 Zugriff Software (inkl. Lizenzmodell)**

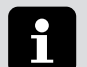

#### **Hinweis:**

- Die SAF TIRE PILOT I.Q. PC-Software ist dafür geeignet, sowohl den SAF TIRE PILOT I.Q. Systemstatus anzuzeigen, als auch Konfigurationen am System vorzunehmen.
- Die Konfiguration am System setzt eine aktive Lizenz für die SAF TIRE PILOT I.Q. PC-Software voraus.

Zum Freischalten der Konfigurationsfunktion der Software ist die Aktivierung der Software mit einem Lizenzcode nötig.

Dieser Lizenzcode wird nach erfolgter Anfrage durch SAF-HOLLAND zur Verfügung gestellt. Voraussetzung ist die vorherige Teilnahme an einer Nutzerschulung, sowie eine Servicepartnerschaft.

Weitere Informationen hierzu stehen online unter www.safholland.de zur Verfügung.

Anweisungen zur Beantragung eines Lizenzcode werden in der SAF TIRE PILOT I.Q. PC-Software nach einem Klick auf "Freischalten" gegeben.

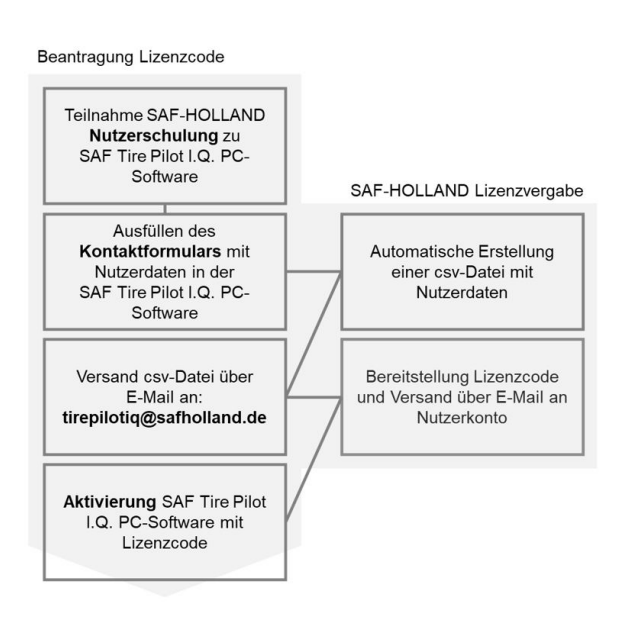

**Abb. 27: Prozessschaubild: Freischalten**

Ist die Installation und Freischaltung der SAF TIRE PILOT I.Q. PC-Software nicht möglich, dann wenden Sie sich bitte an einen Servicemitarbeiter unter service@safholland.de.

# **9.4 Aufbau der SAF TIRE PILOT I.Q. PC-Software**

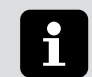

### **Hinweis:**

Die SAF TIRE PILOT I.Q. PC-Software ist auch ohne aktiven Lizenzcode nutzbar und bietet die Möglichkeit, den Systemstatus anzuzeigen.

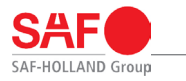

#### **9.4.1 Startseite**

Statusübersicht und Informationen zu aktuellen Einstellungen.

- ECU Status
- Elektroventil-Zähler
- Booster Pumpzyklen-Zähler
- Eingestellter Reifendruck [bar]
- Informationen zu EoL Prüfung

#### **9.4.2 Status-Übersicht**

Status-Darstellung zu gelieferten Drücken sowie Ventil- und CAN-Einstellungen in Echtzeit

#### **9.4.3 Echtzeit-Daten**

Echtzeit-Daten zu gelieferten Drücken:

- Gelieferter Druck [bar]
- Ausgangsdruck [bar]
- Druckverlust [l/min]

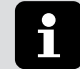

# **Hinweis:**

Zur Freischaltung des vollen Funktionsumfangs wird ein aktiver Lizenzcode für die SAF TIRE PILOT I.Q. PC-Software benötigt. Eine Bereitstellung des Lizenzcodes erfolgt nach dem in "9.3 SAF TIRE PILOT I.Q. PC-Software" auf Seite 28 beschriebenen Vorgehen.

### **9.4.4 Start der End of Line Prüfung**

Zur erfolgreichen EoL Prüfung sind die in "8.1 Setup zur Inbetriebnahme" auf Seite 22 beschrieben Voraussetzungen zu erfüllen. Der Aufbau der Prüfung erfolgt nach dem in "8.3 End of Line Prüfung" auf Seite 25 beschriebenen Vorgehen. Die EoL Prüfung kann über die SAF TIRE PILOT I.Q. PC-Software gestartet werden.

Diese führt vollständig durch den Vorgang.

#### **9.4.5 Fehlerbericht**

Übersicht über aktive und historische Fehlercodes.

#### **9.4.6 Konfiguration**

Konfiguration des einzustellenden Reifendrucks im zulässigen Druckbereich von 7,5 bar bis 9,0 bar.

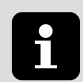

# **Hinweis:**

Um die Anfälligkeit gegenüber Störungen zu reduzieren, besteht die Möglichkeit eine CAN Terminierung am System durchzuführen.

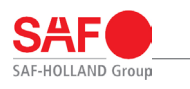

# **10. Prüfung**

# **10.1 Allgemeine Hinweise zur Prüfung**

# **Gefahr!**

Gefahr schwerer Verkehrsunfälle, die zu schweren oder tödlichen Verletzungen führen können!

- Reparaturarbeiten sind grundsätzlich von autorisierten Fachwerkstätten und durch entsprechend ausgebildetes Personal durchzuführen.
- Alle nicht einwandfreien Bauteile müssen sofort ausgetauscht werden.
- Die allgemeine Sicherheitsüberprüfung ist gemäß den gesetzlichen Vorgaben durchzuführen.
- Die tägliche Überprüfung des Fahrzeuges auf Verkehrssicherheit vor Antritt der Fahrt gehört zu den Pflichten des Fahrers. Siehe "10.2 Vor jeder Fahrt" auf Seite 31 .

# **10.2 Vor jeder Fahrt**

# **Gefahr!**

- Gefahr schwerer Verkehrsunfälle, die zu schweren oder tödlichen Verletzungen führen können!
- 1. Allgemeine Sichtprüfung des SAF TIRE PILOT I.Q. Systems auf Beschädigung durchführen.
- 2. Absperrventil an der Steuereinheit prüfen (geöffnete Position).
- 3. Weitere Sicherheitshinweise gemäß "6.9 Allgemeine Sicherheitshinweise" auf Seite 12.

# **10.3 Prüfplan**

# **Gefahr!**

Gefahr schwerer Unfälle, die zu schweren oder tödlichen Verletzungen führen können!

- Fehlende oder defekte Bauteile sind umgehend von einer autorisierten Fachwerkstatt und durch entsprechend ausgebildetes Personal zu ersetzen.
- Bei Fahrzeugen mit extremen Betriebsbedingungen sind die Prüfintervalle entsprechend zu verkürzen.

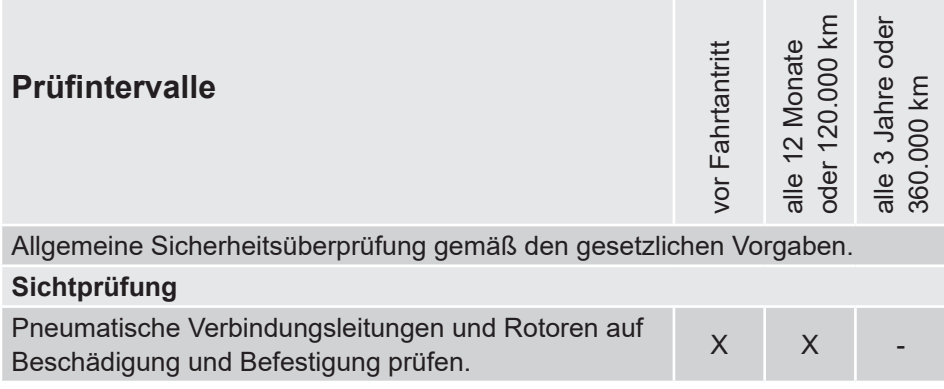

 $\overline{31}$ 

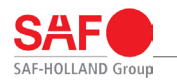

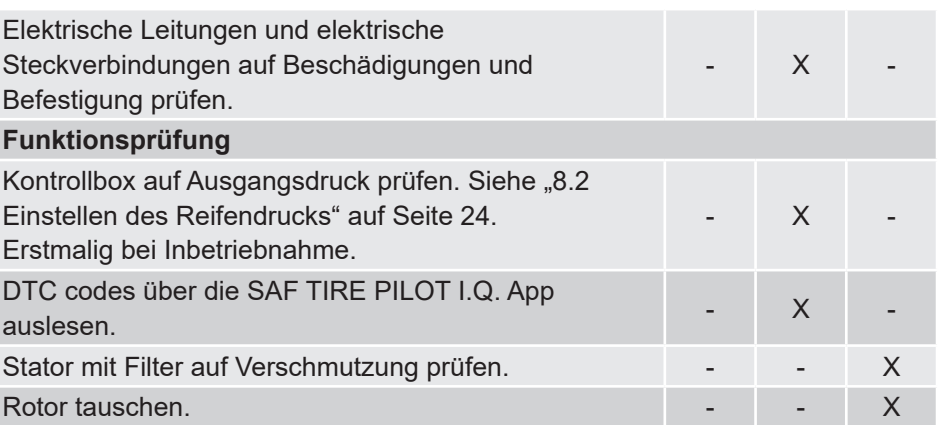

# **11. Reifenwechsel**

## **11.1 Demontage**

- 1. Verbindungsleitung am Rotor lösen.
- 2. Verbindungsleitung am Reifenventil lösen.
- 3. Rad wechseln.

# **11.2 Montage**

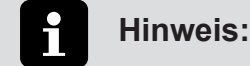

Pumpen Sie vor der Montage des neuen Rades/Reifens den Reifendruck um 0,5 bar unter den Nenndruck auf und lassen Sie das System den Reifen bis zum voreingestellten Systemdruck des SAF TIRE PILOT I.Q aufpumpen.

- 1. Radventil in Richtung Rotor ausrichten, siehe "7.2.2 Montage Rotor" auf Seite 13.
- 2. Verbindungsleitung am Reifenventil anschließen, siehe "7.2.2 Montage Rotor" auf Seite 13.
- 3. Verbindungsleitung am Rotor anschließen, siehe "7.2.2 Montage Rotor" auf Seite 13.
- 4. Das SAF TIRE PILOT I.Q. füllt den neuen Reifen auf den voreingestellten Reifendruck auf.

# **12. Fehlerbehebung**

Die SAF TIRE PILOT I.Q. Handy App ist in der Lage, folgende Fehlercodes auszulesen und anzuzeigen:

- Stromkreis des Elektroventils offen
- Strom des Elektroventilkreises außerhalb des Bereichs
- Eingangsdrucksensor Signalamplitude < Minimum
- Signalamplitude des Ausgangsdrucksensors < Minimum
- Eingangsdruck-Sensorsignal Amplitude > Maximum
- Ausgangsdrucksensor-Signal Amplitude > Maximum
- Quellenspannung Schaltkreisspannung unterhalb des Schwellenwerts
- Quellenspannung Stromkreisspannung oberhalb des Schwellenwerts
- Booster-Stellantrieb blockiert

Elektroventil-Stellantrieb ist fest geschlossen:

- Elektroventil-Stellantrieb ist nicht geöffnet
- ECU-Temperatursignal Amplitude > Maximum
- ECU-Temperatur Interner elektronischer Defekt
- CAN-Kommunikation Fehlende Nachricht
- CAN-Kommunikation Bussignal / Nachricht ausgefallen

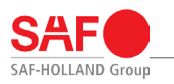

• Leck in der Boosterflüssigkeit oder defekte Dichtung

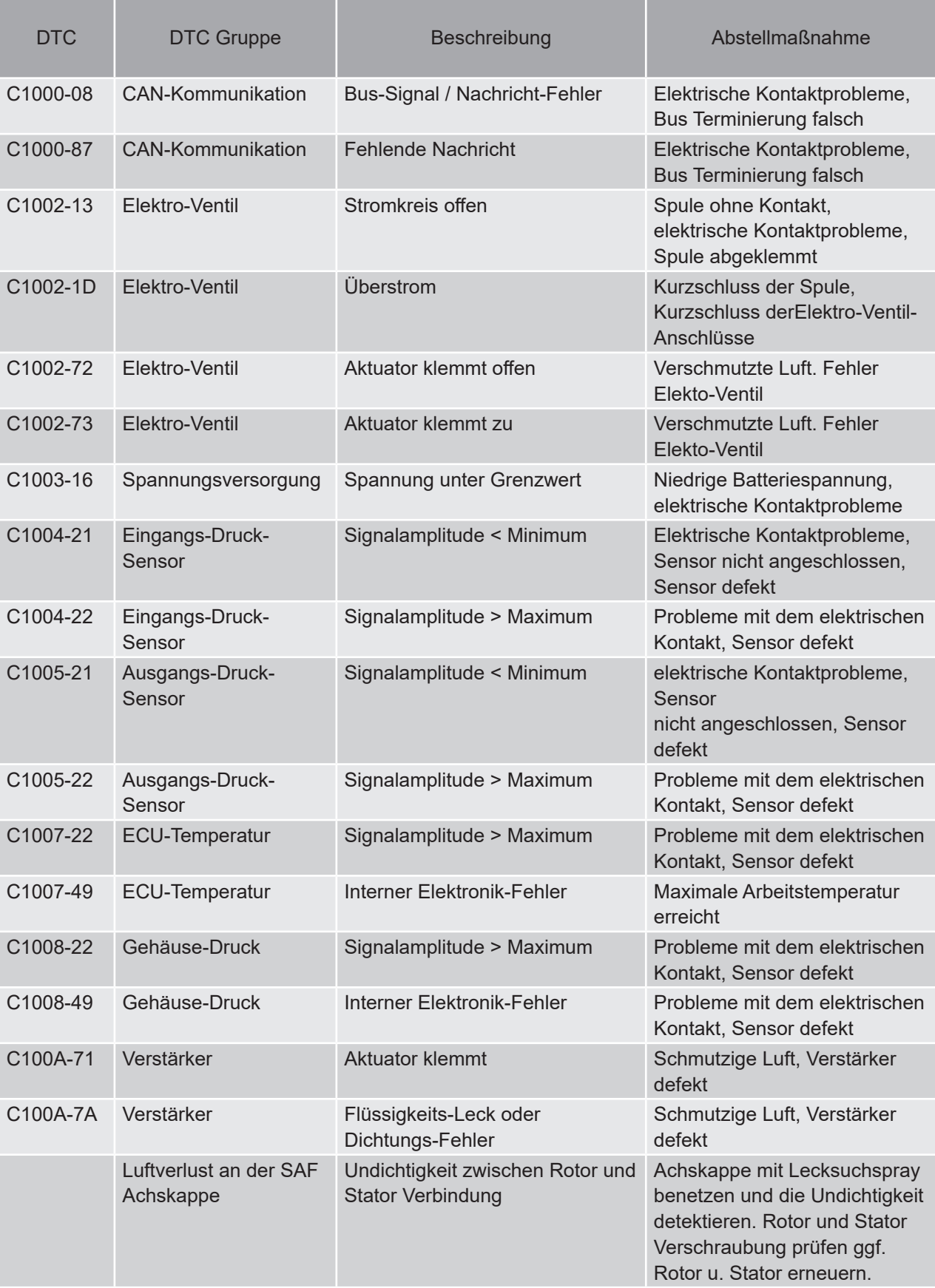

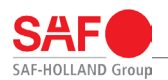

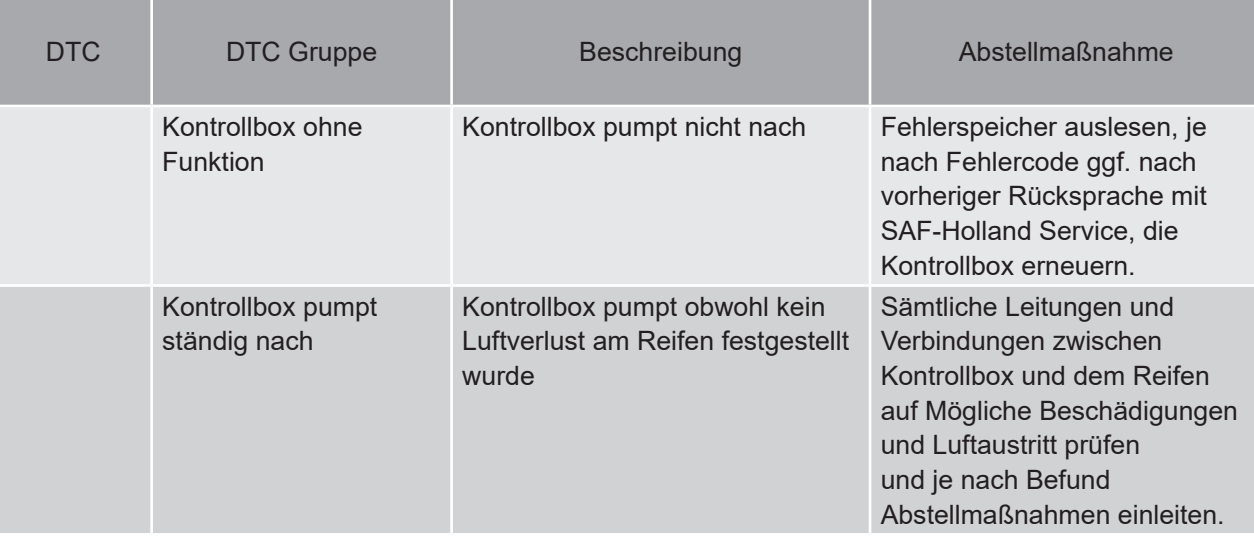

DTC: Diagnostic Trouble Code

# **13. Anzugsdrehmomente**

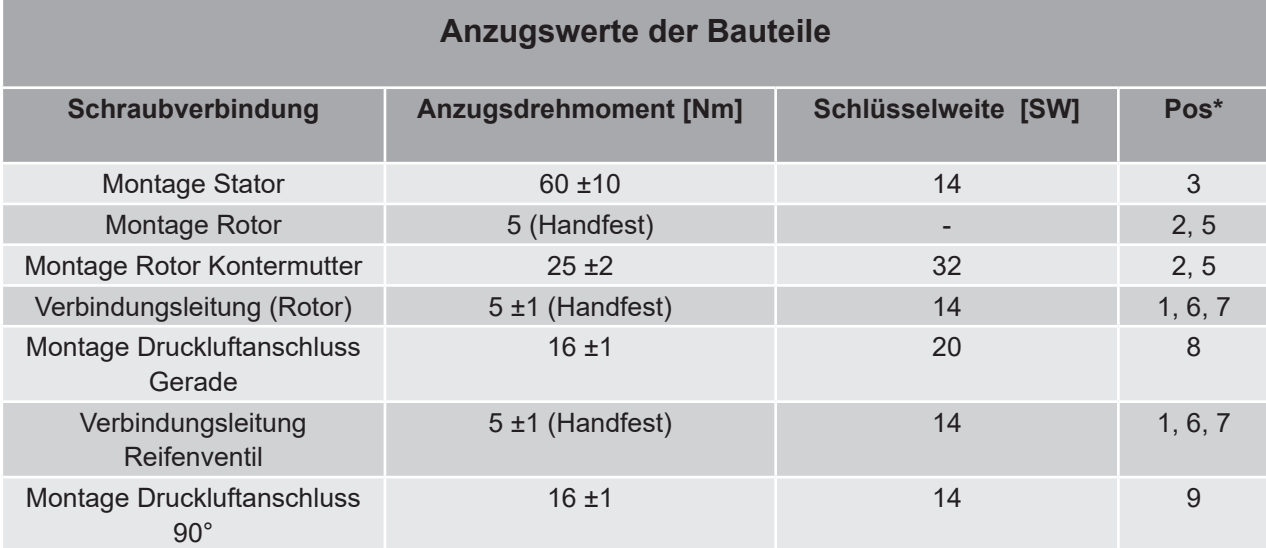

**\*) Siehe "Abb. 3: Montageübersicht Achskit" auf Seite 7.**

# **14. Vereinfachte EU-Konformitätserklärung**

Hiermit erklärt COL-VEN S.A., dass der Funkanlagentyp SAF TIRE PILOT I.Q. der Richtlinie 2014/53/EU entspricht.

Der vollständige Text der EU-Konformitätserklärung ist unter der folgenden Internetadresse verfügbar:

https://safholland.com/de/de/download-center

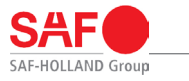

# **Notizen**

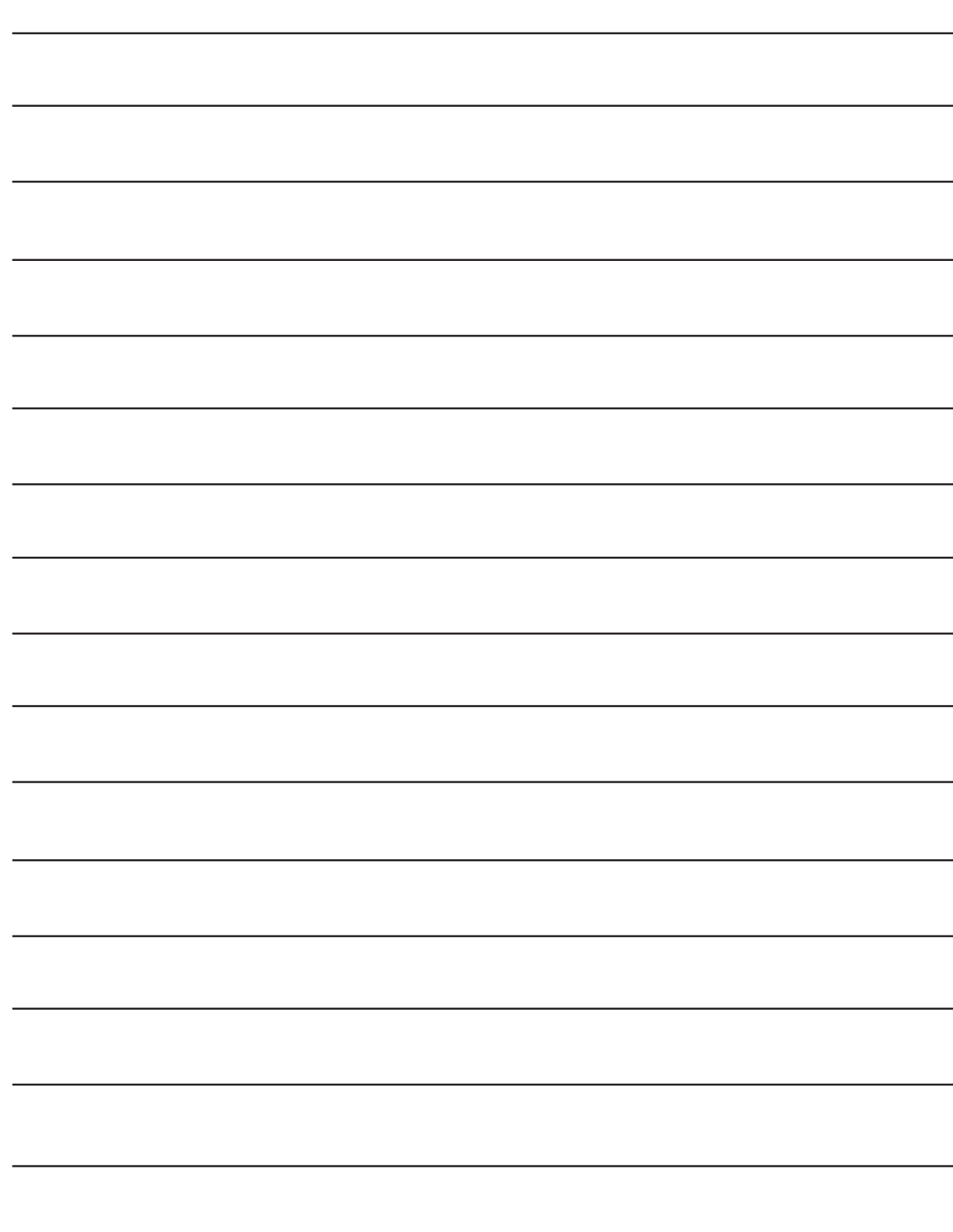

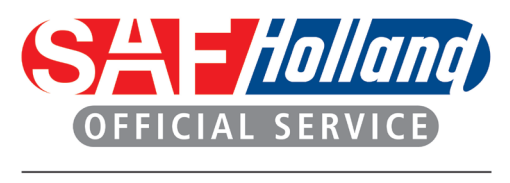

**SAF** *Holland* **NEWAY** 

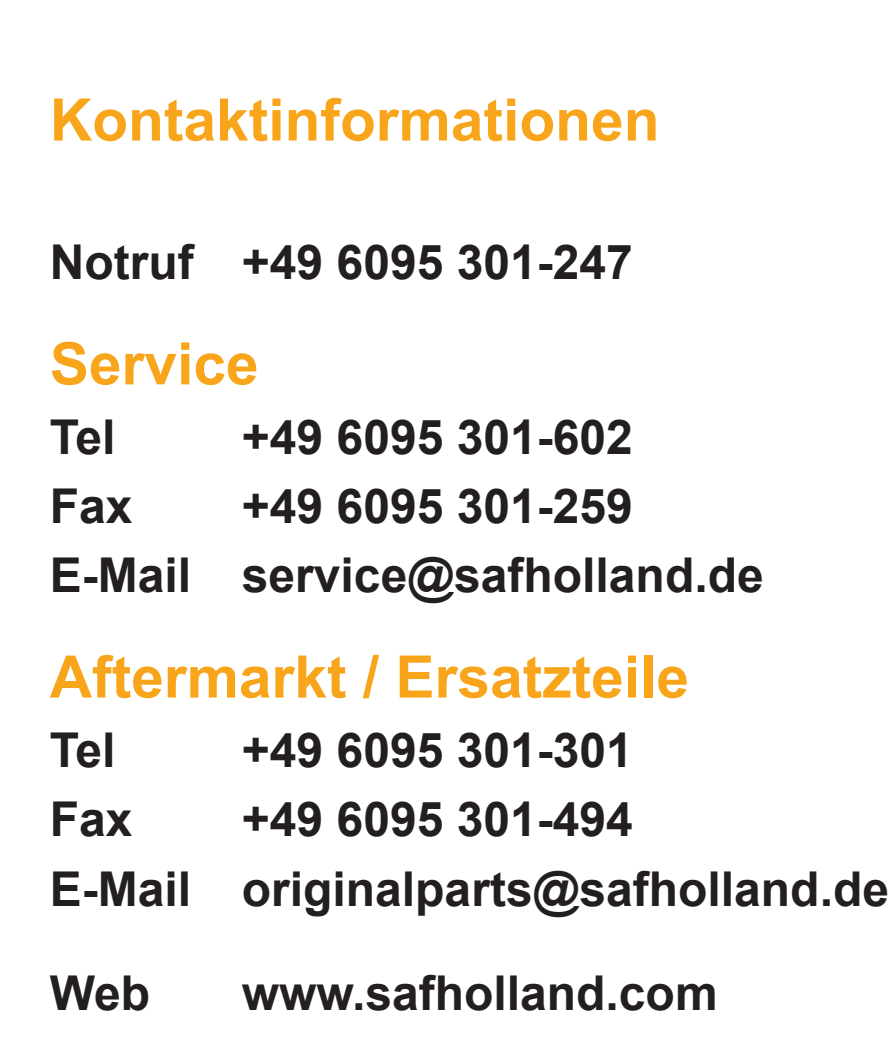

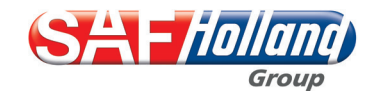